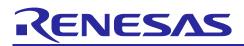

# Renesas RA Family Secure Bootloader for RA2 MCU Series

# Introduction

MCUboot is a secure bootloader for 32-bit MCUs. It defines a common infrastructure for the bootloader, defines system flash layout on microcontroller systems, and provides a secure bootloader that enables easy software update. MCUboot is operating system and hardware independent and relies on hardware porting layers from the operating system it works with. MCUboot is maintained by Linaro in the GitHub mcu-tools page <u>https://github.com/mcu-tools/mcuboot.</u> There is a /docs folder that holds the documentation for MCUboot in .md file format. This application note refers to those documents wherever possible.

The Renesas Flexible Software Package (FSP) integrates an MCUboot port across the entire RA MCU Family starting from FSP v3.0.0. The Renesas RA2 MCU series is based on the Arm<sup>®</sup> Cortex<sup>®</sup>-M23 core and has limited flash and RAM memory. This application project is created to address the unique challenges and provide guidelines on the optimization of the RA2 MCU bootloader memory size. For the MCUboot cryptographic support for RA2 MCU groups, TinyCrypt (https://github.com/intel/tinycrypt/) is integrated with the FSP MCUboot module to provide a smaller memory footprint compared with Mbed Crypto. Refer to the GitHub folder /tinycrypt/documentation/ for details on the TinyCrypt cryptographic algorithm usage.

This application note guides you through secure bootloader creation using the MCUboot Module with TinyCrypt for enhanced security on the Renesas EK-RA2E1 kit. In addition, examples of how to configure the application project to use the bootloader are provided. The Overwrite, Swap and Direct XIP upgrade modes are discussed and example projects are provided to support these upgrade modes.

For the Renesas RA6 and RA4 MCU Series, Renesas provides an application project *Using MCUboot with Renesas RA MCU Application Project*, which guides you through using MCUboot with RA6 and RA4 MCU groups with Mbed Crypto module. See the References section for information on that application project.

### **Required Resources**

#### **Development Tools and Software**

- e<sup>2</sup> studio IDE v2024-01
- Renesas Flexible Software Package (FSP) v5.2.0
- SEGGER J-link® USB driver v7.94g

The above three software components: the FSP, J-Link USB drivers, and e<sup>2</sup> studio are bundled in a downloadable platform installer available on the FSP webpage at <u>renesas.com/ra/fsp</u>.

#### Hardware

- EK-RA2E1 Evaluation Kit for RA2E1 MCU Group (<u>http://www.renesas.com/ra/ek-ra2e1</u>).
- Workstation running Windows<sup>®</sup> 10 and Tera Term console, or similar application.
- One USB device cable (type-A male to micro-B male).

# **Prerequisites and Intended Audience**

This application note assumes that you have some experience with the Renesas e<sup>2</sup> studio IDE. You should read the entire MCUboot Port section in the *FSP User's Manual* prior to moving forward with this application project. In addition, the application note assumes that you have some knowledge of cryptography. Prior knowledge of Python usage is also helpful.

The intended audience are product developers, product manufacturers, product support, and end users who are involved with designing application systems involving use of a secure bootloader with the Renesas RA2 MCU family.

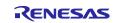

# Using this Application Note

Section 1 presents a general overview of MCUboot and the application upgrade methods supported by MCUboot.

Section 2 describes the general flow of using the FSP MCUboot module to establish bootloader-based application systems.

Section 3 to Section 6 are the walk-throughs of how to create bootloader projects using Overwrite, Swap, and Direct XIP upgrade modes, how to configure the application projects to use the bootloader, and how to boot the primary and secondary images.

Section 7 provides instructions on how to directly run the included example projects without going through Sections 3 to 6. For a quick evaluation of the included example projects, you can go directly to Section 7.

# Contents

| 1. Overv  | view of MCUboot                                                        | 4 |
|-----------|------------------------------------------------------------------------|---|
| 1.1.1 Ove | erview of Application Booting Process                                  | 4 |
| 1.1.2 App | plication Update Strategies                                            | 4 |
|           | itecting an Application with MCUboot Module using FSP for RA2 MCUs     |   |
|           | ure Booting with TinyCrypt                                             |   |
| 2.2 Desi  | igning Bootloader and the Initial Primary Application Overview         | 6 |
| 2.3 Guid  | delines for Using the MCUboot Module with RA2 Series MCUs              | 6 |
| 2.3.1 Cus | stomizing the RA2 Bootloader                                           | 6 |
| 2.3.2 Tim | ne Usage in an Application Image Update                                | 7 |
| 2.4 Prod  | duction Recommendations for RA2 MCU                                    | 7 |
| 2.4.1 Ma  | king the Bootloader Immutable                                          | 7 |
| 2.4.2 Dis | sabling the Debug and Serial Programming Interface Prior to Deployment | 7 |
|           | ting the Bootloader Project                                            |   |
| 3.1 Inclu | uding the MCUboot Module in the Bootloader Project                     | 8 |
|           | her Optimizing for the Bootloader Project Size18                       |   |
| 3.3 Com   | npiling the Bootloader Project                                         | 0 |
| 3.4 Conf  | figuring the Python Signing Environment2                               | 1 |
| 3.5 Revi  | iew the Signing Command22                                              | 2 |
| 3.6 Usag  | ge Notes22                                                             | 2 |
| 3.6.1 Usi | ing Customized Image Signing Key22                                     | 2 |
| 3.6.2 Mig | grating the Bootloader to other FSP versions2                          | 5 |
| 3.6.3 Mig | grating from One Upgrade Mode to Another Upgrade Mode                  | 6 |
| 3.6.4 Use | e the Memory Usage Window to Select Functions to Put in the Gap Area   | 6 |
| 4. Using  | g the Bootloader with a New Application or Existing Application        | 6 |
| 4.1 Gene  | erate the Initial Application Project                                  | 6 |
| 4.2 Conf  | figure the Existing Application to Use the Bootloader Project27        | 7 |
| 4.3 Sign  | ning the Application Image28                                           | 8 |
|           | ing the Initial Application Project                                    |   |
| 5.1 Set l | Up the Hardware                                                        | D |

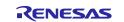

| 5.2 Configure the Debugger                                                                | 30    |
|-------------------------------------------------------------------------------------------|-------|
| 6. Mastering and Delivering a New Application                                             | 34    |
| 6.1 Create a New Application                                                              | 34    |
| 6.2 Configure the Swap Test Mode                                                          | 38    |
| 6.2.1 Confirming the New Application at Compile Time                                      | 39    |
| 6.2.2 Confirming the New Application at Run-time                                          | 39    |
| 6.3 Downloading and Booting the New Application                                           | 40    |
| 7. Appendix: Compile and Exercise the Included Example Bootloader and Application Project | cts42 |
| 7.1 Running the Example Projects with Overwrite Upgrade Mode                              | 42    |
| 7.1.1 Without Signature Verification                                                      | 42    |
| 7.1.2 With Signature Verification                                                         | 42    |
| 7.2 Running the Example Projects with Swap Upgrade Mode                                   | 43    |
| 7.2.1 Without Signature Verification                                                      | 43    |
| 7.2.2 With Signature Verification                                                         | 43    |
| 7.3 Running the Example Project with Direct XIP Upgrade Mode Without Signature            | 44    |
| 8. References                                                                             | 44    |
| 9. Website and Support                                                                    | 44    |
| Revision History                                                                          | 45    |

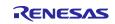

# 1. Overview of MCUboot

MCUboot is an open-source project hosted at <u>mcu-tools github project</u>. It is currently managed by the <u>Linaro</u> <u>Community Project</u>.

MCUboot handles the firmware integrity and authenticity check after startup and the firmware switch part of the firmware update process. The operation of switching the firmware from the original image to a new image depends on the image upgrade method. The image upgrade methods are described in section 1.1.2. Downloading the new version of the firmware is out of scope for MCUboot. Typically, downloading the new version of the firmware is provided by the application project itself.

# 1.1.1 Overview of Application Booting Process

For applications using MCUboot, the MCU memory is separated into MCUboot, Primary App, Secondary App, and the Scratch Area. The following is an example of the single-image MCUboot memory map.

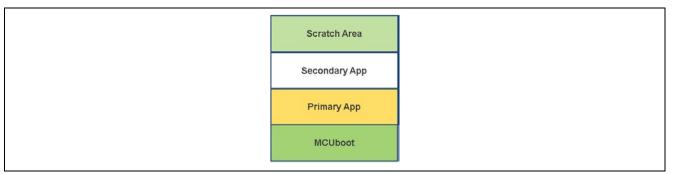

### Figure 1. Single Image MCUboot Memory Flash Map

The functionality of MCUboot during booting and updating follows the process below:

- 1. The bootloader is started when the CPU is released from reset.
- 2. If there are images in the Secondary App memory marked as to be updated, the bootloader performs the following actions:
  - A. The bootloader verifies the integrity and authenticity of the Secondary image.
  - B. Upon successful authentication, the bootloader switches to the new image based on the update method selected.
  - C. The bootloader boots the new image.
- 3. If there is no new image in the Secondary App memory region, the bootloader authenticates the Primary applications and boots the Primary image.

The authentication of the application is configurable in terms of the authentication methods and whether the authentication is to be performed with MCUboot. The firmware image can be authenticated by hash (SHA-256) and digital signature validation.

### 1.1.2 Application Update Strategies

The following update strategies are supported by MCUboot. The Renesas FSP MCUboot Module supports one or more of the following strategies depending on the FSP version. The analysis of pros and cons is based on the MCUboot functionality, not the FSP version specific MCUboot Module functionality. In addition, this application note is not intended to provide all details on the MCUboot application update strategies. We recommend acquiring more details on these update strategies by referring to the MCUboot design page:

https://github.com/mcu-tools/mcuboot/blob/master/docs/design.md

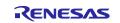

#### • Overwrite

In the Overwrite update mode, the active firmware image is always executed from the Primary slot, and the Secondary slot is a staging area for new images. Before the new firmware image is executed, the entire contents of the Primary slot are overwritten with the contents of the Secondary slot (the new firmware image).

- Pros:
  - Fail-safe and resistant to power-cut failures.
  - Less memory overhead, with a smaller MCUboot trailer and no Scratch Area.
  - Encrypted image support is available when using external flash.
- Cons:
  - Does not support pre-testing of the new image prior to overwrite.
  - Does not support automatic application fallback mechanism.

Overwrite upgrade mode is supported by Renesas RA FSP v3.0.0 or later. However, encrypted image support using external flash is not currently supported.

#### • Swap

In the Swap image upgrade mode, the active image is also stored in the Primary slot and is always started by the bootloader. If the bootloader finds a valid image in the Secondary slot that is marked for upgrade, then contents of the Primary slot and the Secondary slot are swapped. The new image then starts from the Primary slot.

- Pros:
  - The bootloader can revert the swapping as a fallback mechanism to recover the previous working firmware version after a faulty update.
  - The application can perform a self-test to mark itself permanent.
  - Fail-safe and resistant to power-cut failures.
  - Encrypted image support is available when using external flash.
- Cons:
  - Need to allocate a Scratch Area.
  - Larger memory overhead, due to a larger image trailer and additional Scratch Area.
  - Larger number of write cycles in the Scratch Area, wearing the Scratch sectors out faster.

Swap upgrade mode is supported by Renesas RA FSP v3.0.0 or later. However, encrypted images using external flash is not supported. Runtime image testing is supported from FSP v3.4.0 or later.

#### Direct execute-in-place (XIP)

In the direct execute-in-place mode, the active image slot alternates with each firmware update. If this update method is used, then two firmware update images must be generated: one of them is linked to be executed from the Primary slot memory region, and the other is linked to be executed from the Secondary slot.

- Pros:
  - Faster boot time, as there is no overwrite or swap of application images needed.
  - Fail-safe and resistant to power-cut failures.
- Cons:
  - Added application-level complexity to determine which firmware image needs to be downloaded.
  - Encrypted image support is not available.

Direct execute-in-place is supported by Renesas FSP v3.4.0 or later.

#### • RAM loading firmware update

Like the direct execute-in-place mode, RAM loading firmware update mode selects the newest image by reading the image version numbers in the image headers. However, instead of executing it in place, the newest image is copied to RAM for execution. The load address (the location in RAM where the image is copied to) is stored in the image header. This upgrade method is not typically used in an MCU environment. This image update mode does not support encrypted images. Refer to the <u>MCUboot Design Page</u> for more information on this update strategy.

RAM loading update mode is not supported by the Renesas RA FSP.

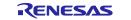

# 2. Architecting an Application with MCUboot Module using FSP for RA2 MCUs

This section provides an overview of the FSP MCUboot Module, the available application image upgrade modes, memory architecture design, and guidelines for mastering the new image. In addition, this section describes how the lightweight TinyCrypt is used in the RA2 bootloader design. We recommend reviewing the MCUboot Port section of the *FSP User's Manual* to understand the build time configurations for MCUboot.

# 2.1 Secure Booting with TinyCrypt

TinyCrypt is a small-footprint cryptography library targeting constrained devices. Its minimal set of standard cryptographic primitives are designed to provide secure messages, basic encryption, and random number generation, which are all needed to secure the small footprint of IoT devices. For the RA2 bootloader design, SHA256 and ECDSA from TinyCrypt are used to ensure the application image integrity and authenticity. TinyCrypt does not support RSA.

The FSP TinyCrypt port module does not provide any interfaces to the user. Consult the documentation at <a href="https://github.com/intel/tinycrypt/blob/master/documentation/tinycrypt.rst">https://github.com/intel/tinycrypt/blob/master/documentation/tinycrypt.rst</a> for further information on use of the TinyCrypt port. The software only module is available in FSP on all RA devices. Hardware acceleration for AES-128 through FSP TinyCrypt port is provided for the RA2 family.

# 2.2 Designing Bootloader and the Initial Primary Application Overview

A bootloader is typically designed with the initial primary application. The following are the general guidelines for designing the bootloader and the initial primary application:

- Develop the bootloader and analyze the MCU memory resource allocation needed for the bootloader and the application. The bootloader memory usage is influenced by the application image update mode, signature type, and whether to validate the Primary Image, as well as the cryptographic library used.
- Develop the initial primary application, perform the memory usage analysis, and compare with the bootloader memory allocation for consistency and adjust as needed.
- Determine the bootloader configurations in terms of image authentication and new image update mode. This may result in adjustment of the memory allocated definition in the bootloader project.
- Sign the application image. The signing command is output to the <bootloader project> <br/>
  \Debug\<bootloader project>.bld file. The application image can use a BuildVariable to access this .bld file. The IDE tools will use the signing command to sign the application and generate a binary file for downloading to the MCU.
- Test the bootloader and the initial primary application.

The above guidelines are demonstrated in the walk-through sections in this application note.

# 2.3 Guidelines for Using the MCUboot Module with RA2 Series MCUs

The MCUboot Module is supported on all RA Family MCUs. For the Renesas RA2 Cortex-M23 MCU series, image hashing and image authentication are supported in FSP v3.4.0 and later.

### 2.3.1 Customizing the RA2 Bootloader

Customizing the bootloader involves the following main aspects:

- Customized method to download the application. This is very application specific and is not discussed in this application project.
- Bootloader size optimization.

Some of the bootloader size optimization actions that can be taken are summarized as follows:

- Disable application image validation to reduce code size.
- Disable image signing to reduce code size.
- Update the linker script to optimize memory usage.
- Disable unused FSP components to reduce code size.
- Compile the bootloader with Optimization for Size (-Os).
- Use pin configurations that initialize fewer peripheral and IO pins.

Details on the operational flow of these optimization are described in section 3.

• Details on the RA2 bootloader memory optimization are introduced in later sections.

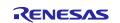

#### 2.3.2 Time Usage in an Application Image Update

There are several major factors that can influence how much time an application image update takes. This section will discuss some of the major factors that can influence the time used in an application image update.

First, during an image update, if image verification using ECC or RSA is used, the larger the application image size, the longer it takes to verify the image for a given cryptographic algorithm.

Secondly, the larger the size of the application image, the longer it takes to erase and program the flash during the image upgrade process (for Overwrite and Swap upgrade mode where flash erase and programming are involved). User can reference the MCU Hardware User's manual section Electrical Characteristics to calculate the flash erase and programming time based on the table for code flash characteristics located in the sub section Flash Memory Characteristics.

Thirdly, the upgrade mode itself influences the time used to upgrade an application image. Assuming a new image is already downloaded and programmed to the update slot, the following erase and program events will happen after the MCU comes out from a reset.

For overwrite upgrade mode, the upgrade process involves:

- 2 x erase time (both primary and secondary slot).
- 1 x programming time (primary slot only).

For swap upgrade mode, the upgrade mode involves:

- 2 x erase time (both primary and secondary slot).
- The erase and program time used for erasing and programming the scratch area multiple times (with a total flash area equals the size of the application image on a scratch area size boundary).
- 2 x programming time (both primary and secondary slot).

For Direct XIP mode, the upgrade process does not involve any flash erasing or programming:

• Since the image update in the Direct XIP mode does not involve any flash erasing and programming operation, this is the best upgrade mode in terms reducing the system downtime.

The fourth factor is related to the usage of different signature algorithms. RSA typically takes longer verification times compared with ECC for the same image size. Currently, only ECC is supported for RA2 signature verification.

### 2.4 Production Recommendations for RA2 MCU

#### 2.4.1 Making the Bootloader Immutable

Refer to the *Renesas RA MCU Family Securing Data at Rest Utilizing the Renesas Security MPU* application project section Permanent Locking of the FAW Region to understand how to make the bootloader immutable. The PC Application to Permanently Lock the FAW section in the same application note describes how to handle flash locking in production mode.

#### 2.4.2 Disabling the Debug and Serial Programming Interface Prior to Deployment

Once the bootloader development is finished, you may want to set up ID Code protection on the Renesas RA2 MCU to lock down the debugger and the serial programming interface.

Refer to the Securing Data at Rest Utilizing the Renesas Security MPU Application Project section Setting up the Security Control for Debugging for the desired settings to control the device lifecycle management of the RA2 MCUs using the ID Code protection method.

### 3. Creating the Bootloader Project

This section guides you through the creation process of the RA2 bootloader provided in this application project.

The example bootloader that you will create by following this section is provided in the RA2\_secure\_bootloader.zip. You can follow section 7 to exercise the example bootloader and application projects without going through the creation process in this section.

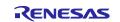

# 3.1 Including the MCUboot Module in the Bootloader Project

 Launch e<sup>2</sup> studio and start to establish a new C/C++ Project. Click File > New > Renesas C/C++ Project > Renesas RA.

| <u>F</u> ile | Edit Source Refactor Navigate  | Search Project F | Renes   | sas <u>V</u> iews <u>R</u> un Renesas Al <u>W</u> indow <u>H</u> elp |   |               |
|--------------|--------------------------------|------------------|---------|----------------------------------------------------------------------|---|---------------|
|              | New                            | Alt+Shift+N >    |         | Renesas C/C++ Project                                                | > | Renesas Debug |
| . 7          | Open File                      |                  | 6       | Makefile Project with Existing Code                                  |   | Renesas RA    |
| ۵,           | Open Projects from File System |                  | C       | C/C++ Project                                                        | 1 |               |
|              | Recent Files                   | >                |         | Project                                                              |   |               |
|              | Close Editor                   | Ctrl+W           | C++     | Convert to a C/C++ Project (Adds C/C++ Nature)                       |   |               |
|              | Close All Editors              | Ctrl+Shift+W     | 63      | Source Folder                                                        |   |               |
|              | Save                           | Ctrl+S           | <u></u> | Folder                                                               |   |               |
|              | Save As                        |                  | C       | Source File                                                          |   |               |
|              | Save All                       | Ctrl+Shift+S     |         | Header File                                                          |   |               |
|              | Revert                         |                  |         | File from Template                                                   |   |               |
|              | Move                           |                  | C       | Class                                                                |   |               |
|              | Rename                         | F2               |         | Example                                                              |   |               |
| -            | Refresh                        | F5               |         | Other Ctrl+                                                          | N |               |

Figure 2. Start a New Project

2. Choose Renesas RA C/C++ Project. Click Next.

| New C/C++ Proje Templates for Rene |                                             | - <b>D</b> X              |  |
|------------------------------------|---------------------------------------------|---------------------------|--|
| All                                | Renesas RA C/C++ Project                    |                           |  |
| C/C++                              | Create an executable or static library C/C- | + project for Renesas RA. |  |
|                                    |                                             |                           |  |
|                                    | ٢                                           | >                         |  |
| ?                                  | < <u>B</u> ack <u>N</u> ext >               | Einish Cancel             |  |

Figure 3. Choose Renesas RA C/C++ Project

3. Provide a project name in the next screen. Select a project name based on the upgrade mode and authentication method. The name will persist in the instructions used in this application note. Table 1 shows the name and intended application image update strategy of each bootloader project. Note that magic number and SHA256 integrity check are included in all of the systems.

| Table 1. | Description | of the | Bootloader | Projects |
|----------|-------------|--------|------------|----------|
|----------|-------------|--------|------------|----------|

| Name of the project to be used                       | Intended application update strategy                                                             |
|------------------------------------------------------|--------------------------------------------------------------------------------------------------|
| ra_mcuboot_ra2e1                                     | Overwrite update mode with no signature verification.                                            |
| <pre>ra_mcuboot_ra2e1_overwrite_with_signature</pre> | Overwrite update mode with signature verification.                                               |
| ra_mcuboot_ra2e1_swap                                | Swap update mode with no signature verification.<br>Swap test prior to confirm is not supported. |
| ra_mcuboot_ra2e1_swap_with_signature                 | Swap update mode with signature verification,<br>Swap test prior to confirm is supported.        |
| ra_mcuboot_ra2e1_dxip                                | Direct XIP update mode with signature verification.                                              |

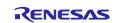

Figure 4 is an example of setting the project name to **ra\_mcuboot\_ra2e1**.

| Renesas RA C/C++ Project                                            | ×  |
|---------------------------------------------------------------------|----|
| Renesas RA C/C++ Project Project Name and Location                  | 2  |
| Project name          ra_mcuboot_ra2e1         Use default location |    |
| ? < Back Next > Finish Cancel                                       | el |

Figure 4. Name the Bootloader Project

Click **Next**. If you choose another name for the bootloader, adapt the corresponding instructions in this application note to the project name used.

4. In the next screen, choose EK-RA2E1 for Board and click Next.

| Device Selection           FSP Version:         5.2.0         ✓           Board:         EK-RAZE1         ✓            Device:         R7FA2E1A92DFM             Core:         CM23         ✓            Language:         ● C ○ C++ | Board Description<br>Evaluation kit for RA2E1 MCU Group<br>Visit <u>https://www.renesas.com/ra/ek-ra2e1</u> to get kit user's manual, quick<br>start guide, errata, design package, example projects, etc. |
|----------------------------------------------------------------------------------------------------|----------------------------------------------------------------------------------------------------|
|                                                                                                    | Device Details<br>TrustZone No                                                                                                    |
|                                                                                                    | Pins 64<br>Processor Cortex-M23                                                                                                    |
| Toolchains                                                                                                    | Debugger                                                                                                    |
| GNU ARM Embedded<br>LLVM Embedded Toolchain for Arm                                                                                                    | J-Link ARM ~                                                                                                    |
| 13.2.1.arm-13-7 v                                                                                                    |                                                                                                    |

Figure 5. Select the Board

5. Choose Executable for Build Artifact Selection and No RTOS. Click Next.

| <ul> <li>Renesas RA C/C ++ Project</li> <li>Renesas RA C/C ++ Project</li> <li>Build Artifact and RTOS Selection</li> </ul>                                                                                                    | - • ×                               |
|----------------------------------------------------------------------------------------------------|-------------------------------------|
| Build Artifact Selection <ul> <li>Executable</li> <li>Project builds to an executable file</li> <li>Static Library</li> <li>Project builds to a static library file</li> <li>Executable Using an RA Static Library</li> <li>Project builds to an executable file</li> <li>Project builds to an executable file</li> <li>Project uses an existing RA static library project</li> </ul> | RTOS Selection<br>No RTOS           |
| ?                                                                                                    | <back next=""> Finish Cancel</back> |

Figure 6. Choose to Build Executable and No RTOS

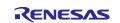

6. Choose **Bare Metal – Minimal** for the Project Template in the next screen and click **Finish** to establish the initial project.

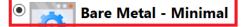

Bare metal FSP project that includes BSP. This project will initialize clocks, pins, stacks, and the C runtime environment.

#### Figure 7. Choose the Project Template

#### 7. When the following prompt opens, click **Open Perspective**.

| Open Associated Perspective?           |                     | × |
|----------------------------------------|---------------------|---|
| Open the FSP Configuration perspective | 2                   |   |
| Remember my decision                   | Open Perspective No |   |
|                                        |                     |   |

#### Figure 8. Choose Open the FSP Configuration Perspective

8. The project is now created, and the bootloader project configuration is displayed. Select the **Pins** tab and uncheck **Generate data** for **RA2E1 EK**.

| Pin Configuration        |                         | Generate Project Content                              |
|--------------------------|-------------------------|-------------------------------------------------------|
| Select Pin Configuration |                         | 🔚 Export to CSV file  🖺 Configure Pin Driver Warnings |
| RA2E1 EK                 | ✓ Manage configurations | Generate data: g_bsp_pin_cfg                          |

Figure 9. Uncheck Generate data for RA2E1 EK Pin Configuration

Use the pull-down menu to switch from RA2E1 EK to R7FA2E1A92DFM.pincfg for the Select Pin Configuration option, then select the Generate data check box and enter g\_bsp\_pin\_cfg. Note that here we choose to use this configuration, which has fewer peripherals/pins configured, since the bootloader does not use the extra peripheral or GPIO pins configured in the RA2E1 EK configuration. This change also reduces the bootloader memory usage and is highly recommended.

| Select Pin Configuration |                       | 🔚 Export to CSV file  🗈 Configure Pin Driver Warnings |
|--------------------------|-----------------------|-------------------------------------------------------|
| R7FA2E1A92DFM.pincfg ~   | Manage configurations | Generate data: g_bsp_pin_cfg                          |

Figure 10. Select R7FA2E1A92DFM.pincfg and Generate data g\_bsp\_pin\_cfg

Once the project is created, click the Stacks tab on the RA configurator. Add New Stack > Bootloader > MCUboot.

| 🗟 New Stack > 🚢 Extend Stac | E                                               |                                                   |
|-----------------------------|-------------------------------------------------|---------------------------------------------------|
| Al                          | >                                               |                                                   |
| Analog                      | >                                               |                                                   |
| Audio                       | >                                               |                                                   |
| Bootloader                  | > 🕀                                             | MCUboot                                           |
| CapTouch                    | > 🕀                                             | MCUboot Image Utilities                           |
| Connectivity                | >                                               |                                                   |
|                             | Al<br>Analog<br>Audio<br>Bootloader<br>CapTouch | Analog ><br>Audio ><br>Bootloader ><br>CapTouch > |

Figure 11. Add the MCUboot Port

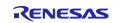

10. Next, configure the General properties of MCUboot.

- For project ra\_mcuboot\_ra2e1 and ra\_mcuboot\_ra2e1\_overwrite\_with\_signature, use the settings in Figure 12.
- For project ra\_mcuboot\_ra2e1\_swap and ra\_mcuboot\_ra2e1\_swap\_with\_signature, update the following properties in Figure 12:
  - Change the **Upgrade Mode** to **Swap**.
  - Set the Downgrade Prevention (Overwrite Only) to Disabled.
- For project **ra\_mcuboot\_ra2e1\_dxip** update the following properties in Figure 12:
  - Change the Upgrade Mode to Direct XIP.
  - Set the Downgrade Prevention (Overwrite Only) to Disabled.

| 🐑 New Threac    | HAL/Common Stacks                        | 🐑 Ne                  | w Stack > 🏯 Extenc |
|-----------------|------------------------------------------|-----------------------|--------------------|
| Remove          |                                          |                       |                    |
| E               | I MCUboot                                |                       |                    |
| AL/Commoi ^     |                                          |                       |                    |
| g_ioport I/     | (i)                                      |                       |                    |
| >               |                                          |                       | A                  |
|                 |                                          |                       | <b>A</b>           |
| 🚯 New Object    | MCUboot Port for RA (rm_mcuboot          | t_port)               | MCUboot logging    |
| Remove          |                                          |                       |                    |
|                 | ć                                        |                       |                    |
| BSP Clocks Pine | s Interrupts Event Links Stacks Componen | nts                   |                    |
| ms 📮 Console    | 🔲 Properties 🔀 🏶 Smart Browser 🤬 S       | Smart Manual 🛷 Search |                    |
| ot              |                                          |                       |                    |
| Property        |                                          |                       | Value              |
| ✓ Common        |                                          |                       |                    |
| ✓ General       |                                          |                       |                    |
|                 | om mcuboot_config.h                      |                       |                    |
|                 | ade Mode                                 |                       | Overwrite Only     |
| Valida          | ate Primary Image                        |                       | Enabled            |
|                 | ngrade Prevention (Overwrite Only)       |                       | Enabled            |
| Numb            | ber of Images Per Application            |                       | 1                  |

Figure 12. General Properties for MCUboot

Figure 13 is a more detailed application image format that can be referenced to understand the various MCUboot property definitions.

- The header magic number is used for image validation sanity check (refer to the description of **Validate Primary Image).**
- The image\_ok byte is a flag used by the bootloader for swap test mode confirmation (refer to section 6.2 for more details).
- The trailer magic number is written after the image upgrade is finished.

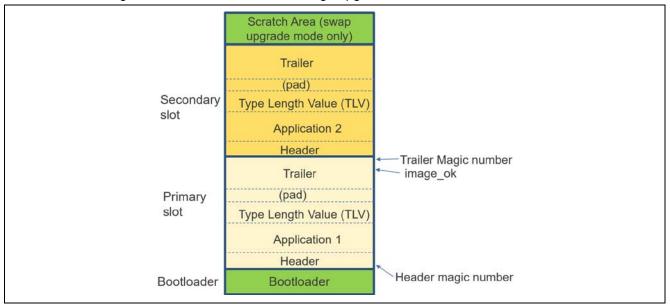

Figure 13. General Configuration for MCUboot Module

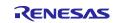

The properties configured include:

- **Custom mcuboot\_config.h**: The default mcuboot\_config.h file contains the MCUboot Module configuration that you select from the RA configurator. You can create a custom version of this file to achieve additional bootloader functionalities available in MCUboot.
- **Upgrade Mode**: This property configures the application image upgrade method. The available options are Overwrite Only, Overwrite Only Fast, Swap, and Direct XIP.
- Validate Primary Image: When Enabled, the bootloader will perform a hash or signature verification, depending on the verification method chosen, in addition to the MCUboot sanity check based on the image header magic number. The header magic number is always checked as part of the sanity checking prior to the integrity checking and the signature verification.

When this property is Disabled, only sanity check is performed based on the MCUboot header magic numbers. It is highly recommended to always enable this property. The additional code used when this property is enabled is less than 30 bytes, while it adds critical security handling to the bootloader. Note that the image magic number is not part of the image validation, it is a reference value that can be used for sanity check during application upgrade debugging process. This image magic number is written to the flash after a successful image upgrade.

- **Number of Images Per Application:** This property allows you to choose one image for Non-TrustZone-based applications and two images for TrustZone-based applications. RA2 MCU groups do not support TrustZone, so this property is set to **1**.
- **Downgrade Prevention (Overwrite Only):** This property applies to Overwrite upgrade mode only. When this property is Enabled, a new firmware with a lower version number will not overwrite the existing application. To see how to set the version number of an image, refer to Figure 52.

11. Configure the Signing Options and Flash Layout of the MCUboot module based on Table 2.

| Bootloader Project Name                   | Screenshots for Detailed Configuration |
|-------------------------------------------|----------------------------------------|
| ra_mcuboot_ra2e1                          | Figure 14                              |
| ra_mcuboot_ra2e1_overwrite_with_signature | Figure 15                              |
| ra_mcuboot_ra2e1_swap                     | Figure 16                              |
| ra_mcuboot_ra2e1_swap_with_signature      | Figure 17                              |
| Ra_mcuboot_ra2e1_dxip                     | Figure 18                              |

#### Table 2. Bootloader Configurations

| Includes<br>ra_gen<br>src  <br>Debug<br>ra_cfg<br>script | -              | O Port          | <ul> <li>MCUboot</li> <li>Event Links <u>Q Stacks</u> Component</li> </ul> |
|----------------------------------------------------------|----------------|-----------------|----------------------------------------------------------------------------|
| ms 😻 Smart Browser 🛄 Prope                               | rties ×        |                 |                                                                            |
| ot                                                       |                |                 |                                                                            |
| Property<br>↓ Common                                     |                | Value           |                                                                            |
| > General                                                |                |                 |                                                                            |
| <ul> <li>Signing and Encryption</li> </ul>               | Options        |                 |                                                                            |
| > TrustZone                                              |                |                 |                                                                            |
| Signature Type                                           |                | None            |                                                                            |
| Boot Record                                              |                |                 |                                                                            |
| Custom                                                   |                | confirm         |                                                                            |
| Python                                                   |                | pytnon          | -                                                                          |
| Encryption Scheme                                        |                | Encryption Disa | bled                                                                       |
| ✓ Flash Layout                                           |                |                 |                                                                            |
| > TrustZone                                              |                |                 |                                                                            |
| Bootloader Flash Area                                    | a Size (Bytes) | 0x2000          |                                                                            |
| Image 1 Header Size (                                    | (Bytes)        | 0x100           |                                                                            |
| Image 1 Flash Area Si                                    | ze (Bytes)     | 0x2000          |                                                                            |
| Scratch Flash Area Siz                                   | e (Bytes)      | 0x0             |                                                                            |
|                                                          |                |                 |                                                                            |

Figure 14. Update Configurations for Project ra\_mcuboot\_ra2e1

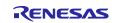

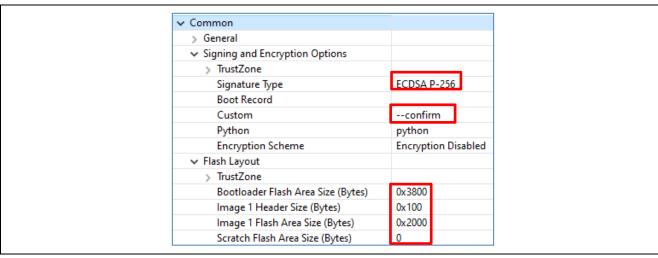

Figure 15. Update Configurations for Project ra\_mcuboot\_ra2e1\_overwrite\_with\_signature

| Property                            | Value   |
|-------------------------------------|---------|
| 🗸 Common                            |         |
| > General                           |         |
| <ul> <li>Signing Options</li> </ul> |         |
| > TrustZone                         |         |
| Signature Type                      | None    |
| Boot Record                         |         |
| Custom                              | confirm |
| Python                              | python  |
| > Debugging                         |         |
| ✓ Flash Layout                      |         |
| > TrustZone                         |         |
| Bootloader Flash Area Size (Bytes)  | 0×3000  |
| Image 1 Header Size (Bytes)         | 0×100   |
| Image 1 Flash Area Size (Bytes)     | 0×2000  |
| Scratch Flash Area Size (Bytes)     | 0×800   |
| > Data Sharing                      |         |

Figure 16. Update Configurations for ra\_mcuboot\_ra2e1\_swap

| Property                            | Value       |
|-------------------------------------|-------------|
| ✓ Common                            |             |
| > General                           |             |
| <ul> <li>Signing Options</li> </ul> |             |
| > TrustZone                         |             |
| Signature Type                      | ECDSA P-256 |
| Boot Record                         |             |
| Custom                              | pad         |
| Python                              | python      |
| > Debugging                         |             |
| ✓ Flash Layout                      |             |
| > TrustZone                         |             |
| Bootloader Flash Area Size (Bytes)  | 0x4000      |
| Image 1 Header Size (Bytes)         | 0x100       |
| Image 1 Flash Area Size (Bytes)     | 0x2800      |
| Scratch Flash Area Size (Bytes)     | 0x800       |

Figure 17. Update Configurations for ra\_mcuboot\_ra2e1\_swap\_with\_signature

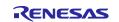

| Property                                           | Value               |  |  |
|----------------------------------------------------|---------------------|--|--|
| ✓ Common                                           |                     |  |  |
| > General                                          |                     |  |  |
| <ul> <li>Signing and Encryption Options</li> </ul> |                     |  |  |
| > TrustZone                                        |                     |  |  |
| Signature Type                                     | None                |  |  |
| Boot Record                                        |                     |  |  |
| Customconfirm                                      |                     |  |  |
| Python                                             | python              |  |  |
| Encryption Scheme                                  | Encryption Disabled |  |  |
| ✓ Flash Layout                                     |                     |  |  |
| > TrustZone                                        |                     |  |  |
| Bootloader Flash Area Size (Bytes)                 | 0x2000              |  |  |
| Image 1 Header Size (Bytes)                        | 0x100               |  |  |
| Image 1 Flash Area Size (Bytes)                    | 0x2000              |  |  |
| Scratch Flash Area Size (Bytes)                    | 0x0                 |  |  |
| > Data Sharing                                     |                     |  |  |

Figure 18. Update Configurations for ra\_mcuboot\_ra2e1\_dxip

### **Explanation of the Above Configurations**

For both single-image and two-image configurations, the following properties need to be defined:

- **Bootloader Flash Area**: Size of the flash area allocated for the bootloader with a boundary of 0x800 since 0x800 is the minimum erase size for code flash.
- **Image 1 Header Size**: Size of the flash area allocated for the application header for single-image configuration. For Arm Cortex-M23 MCUs, this should be set to 0x100.
- **Image 1 Flash Area Size**: Size of the flash area allocated for the application image for single-image configuration. This area needs to be equal or larger than the application image with a boundary of 0x800.
- Scratch Flash Area Size: This property is only needed for Swap mode. The Scratch Area must be large enough to store the largest sector that is going to be swapped. For all RA2 MCUs, the Scratch Area should be set up to 0x800 when Swap mode is used.
- **Signature Type** is the signing algorithm selection. Application images using MCUboot must be signed to work with MCUboot. At a minimum, this involves adding a hash and an MCUboot-specific constant value in the image trailer. Note that when using TinyCrypt as the cryptographic support for MCUboot, RSA signature verification is not supported. The choices are:
  - **NONE:** This option is selected for the bootloaders that do not support signature verification as shown in Figure 14 and Figure 16.
  - ECDSA P-256: This option is selected for the example bootloaders that support signature verification included in this application project as shown in Figure 15 and Figure 17.
  - RSA 2048 and RSA 3072: Not supported.
- **Custom:** This property allows you to input any specific arguments for the signing command. By default --confirm is set for this property, which has the following influence on the Secondary image:
  - For Overwrite upgrade mode, the new image will always overwrite the original application image upon successful verification.
  - For Swap upgrade mode, the Primary image slot will be marked as Confirmed after the swap update. No swap happens upon the next reset after the swap update.

If the  $\ensuremath{\text{Custom}}$  property is set to  $\ensuremath{\text{--pad}}$  , the system behavior is:

- For Overwrite upgrade mode, the system behavior is same as when --confirm is set.
- For Swap upgrade mode, the system behavior depends on whether the application has routines to mark the Primary image slot as Confirmed. The details about the system behavior are explained in section 6.2.2.

The Primary image boot behavior is not influenced by the choice between --confirm or --pad.

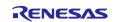

#### Properties that vary based on the Upgrade Mode Selection

See Table 3 for the configuration used in the various bootloader projects introduced in this application project:

- Different authentication methods and different Image Upgrade mode use different amounts of flash memory. Select the most suitable configurations based on your specific application project requirement.
- The **Image 1 Flash Area size** is based on a simple blinky project. Adjust this memory configuration based on the specific application project you want to use with the bootloader.
- The Swap upgrade application project uses a larger flash area because the swap test mode is configured in the example project. For details on the swap test mode, refer to section 6.2.2.
- Note that there is no difference in the bootloader flash memory usage whether --confirm or --pad is defined for the Custom property. However, the new image which includes the MCUboot Image Utilities modules will need to allocate about 2kB flash for the added functionality.

| Properties                    | ra_mcuboot_<br>ra2e1 | ra_mcuboot_ra2e1_ove<br>rwrite_with_signature | ra_mcuboot_<br>ra2e1_swap | ra_mcuboot_ra2<br>e1_swap_with_<br>signature | ra_mcuboot_ra2<br>e1_dxip |
|-------------------------------|----------------------|-----------------------------------------------|---------------------------|----------------------------------------------|---------------------------|
| Bootloader<br>Flash Area Size | 0x2000               | 0x3800                                        | 0x3000                    | 0x4000                                       | 0x2000                    |
| Image 1 Flash<br>Area Size    | 0x2000               | 0x2000                                        | 0x2000                    | 0x2800                                       | 0x2000                    |
| Signature Type                | NONE                 | ECDSA P256                                    | NONE                      | ECDSA P256                                   | NONE                      |
| Custom                        | confirm              | confirm                                       | confirm                   | pad                                          | confirm                   |

Table 3. Configurations for Different Upgrade Modes

The properties under **TrustZone** are not used for RA2 MCUs since they do not have TrustZone. For other properties shown in this step, refer to the *FSP User's Manual* section on MCUboot port.

12. Next, add the **TinyCrypt** module under **MCUboot Port for RA**. **TinyCrypt (H/W Accelerated)** includes hardware accelerated AES functionality, which is not used in the bootloader, so **TinyCrypt (S/W Only)** is used. The **MbedTLS (Crypto Only)** module has a larger memory footprint compared with **TinyCrypt** and is not used in this bootloader design.

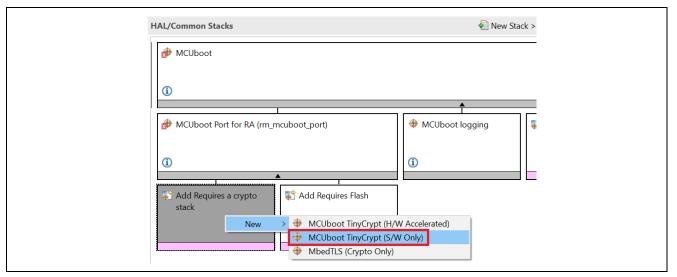

Figure 19. Select TinyCrypt Module

- 13. If the user is creating a bootloader with signature verification support, then the **ASN.1 Parser** stack and the **MCUboot Example Keys** stack will be required. For example, if user wants to recreate the following example bootloaders, user needs to add the **ASN.1 Parser** stack and the **MCUboot Example Keys** stack.
  - o ra\_mcuboot\_overwrite\_with\_signature

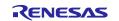

ra\_mcuboot\_ra2e1\_swap\_with\_signature

Click on the Add ASN.1 parser stack and select New to add the ASN.1 Parser.

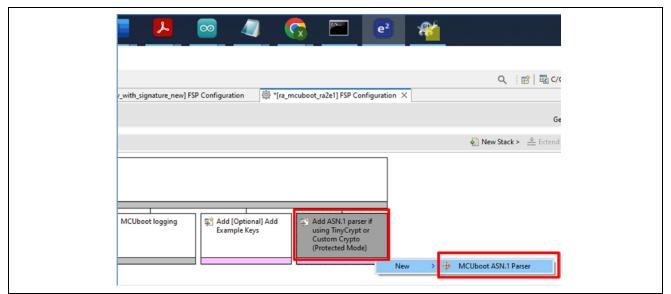

Figure 20. Add the ASN.1 Parser

Click on the Add [Optional] Add Example Keys stack and choose New -> MCUboot Example Keys [NOT FOR PRODUCTION].

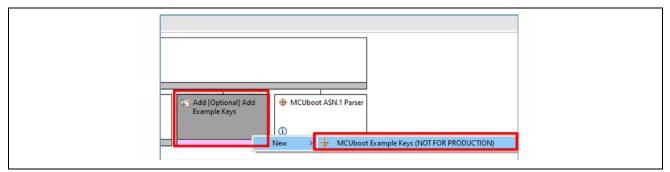

Figure 21. Add the Example Image Signing Key

Note that the example key is open to public access from MCUboot port, customers should not use them for production purposes. Customer can follow the procedure in section 3.6.1 to create and use customized signing key.

14. Update the BSP Main Stack size to 0x800.

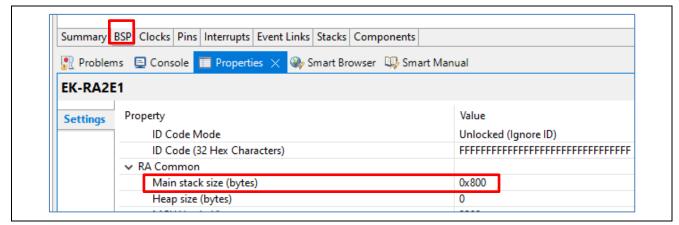

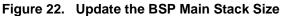

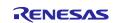

- 15. Click on Add Required Flash stack and add Flash (r\_flash\_lp).
- 16. Click on the Flash Driver block and set the Code Flash Programming to Enabled. As Data Flash Programming and Data Flash Background Operation are not used in the bootloader, select Disabled for these two properties to reduce the bootloader memory footprint.

| y BSP Clocks Pins Interrupts Event Links Stacks Components     lems Console Properties Smart Browser Smart Manual Search <b>O Flash (r_flash_lp)</b> Property Value <b>V Common</b> Parameter Checking Default (BSP)   Code Flash Programming Enabled   Data Flash Background Operation Support Disabled   Value Value                                                                                     | g_ioport I/ ↓<br>×                  New Object                  Remove | <pre> # MCUboot TinyCrypt (S/W Only)  </pre> Image: The second second secon |
|----------------------------------------------------------------------------------------------------|------------------------------------------------------------------------|----------------------------------------------------------------------------------------------------|
| O Flash (r_flash_lp)         Property       Value <ul> <li>Common</li> <li>Parameter Checking</li> <li>Default (BSP)</li> <li>Code Flash Programming</li> <li>Enabled</li> <li>Data Flash Programming</li> <li>Data Flash Programming</li> <li>Data Flash Background Operation Support</li> <li>Disabled</li> </ul> <ul> <li>Module g_flash0 Flash (r_flash_lp)</li> <li>Name</li> <li>g_flash0</li> </ul> | y BSP Clocks Pins Interrupts Event Links Stack                         | ks Components                                                                                                    |
| Property       Value <ul> <li>Common</li> <li>Parameter Checking</li> <li>Default (BSP)</li> <li>Code Flash Programming</li> <li>Enabled</li> <li>Data Flash Programming</li> <li>Disabled</li> <li>Data Flash Background Operation Support</li> <li>Disabled</li> </ul> <li>Module g_flash0 Flash (r_flash_lp)</li> <li>Name</li> <li>g_flash0</li>                                                       | lems 📮 Console 🔲 Properties 🗙 쪶 Smart                                  | Browser 🔑 Smart Manual 🛷 Search                                                                                                    |
| <ul> <li>✓ Common</li> <li>Parameter Checking</li> <li>Code Flash Programming</li> <li>Data Flash Programming</li> <li>Data Flash Background Operation Support</li> <li>Disabled</li> <li>✓ Module g_flash0 Flash (r_flash_lp)</li> <li>Name</li> <li>g_flash0</li> </ul>                                                                                                    | 0 Flash (r_flash_lp)                                                   |                                                                                                    |
| V Common         Parameter Checking       Default (BSP)         Code Flash Programming       Enabled         Data Flash Programming       Disabled         Data Flash Background Operation Support       Disabled         V Module g_flash0 Flash (r_flash_lp)                                                                                                    | Property                                                               | Value                                                                                                    |
| Code Flash Programming     Enabled       Data Flash Programming     Disabled       Data Flash Background Operation Support     Disabled       ✓ Module g_flash0 Flash (r_flash_lp)     g_flash0                                                                                                    |                                                                        |                                                                                                    |
| Data Flash Programming     Disabled       Data Flash Background Operation Support     Disabled       ✓ Module g_flash0 Flash (r_flash_lp)     g_flash0                                                                                                    | Parameter Checking                                                     | Default (BSP)                                                                                                    |
| Data Flash Background Operation Support     Disabled            Module g_flash0 Flash (r_flash_lp)         Name         g_flash0                                                                                                    | Code Flash Programming                                                 | Enabled                                                                                                    |
| <ul> <li>✓ Module g_flash0 Flash (r_flash_lp)</li> <li>Name</li> <li>g_flash0</li> </ul>                                                                                                    | Data Flash Programming                                                 | Disabled                                                                                                    |
| Name g_flash0                                                                                                    | Data Flash Background Operation Supp                                   | port Disabled                                                                                                    |
|                                                                                                    | ✓ Module g_flash0 Flash (r_flash_lp)                                   |                                                                                                    |
| Data Flash Background Operation Disabled                                                                                                    | Name                                                                   | g_flash0                                                                                                    |
|                                                                                                    | Data Flash Background Operation                                        | Disabled                                                                                                    |

Figure 23. Enable Code Flash programming

17. Save Configuration.xml and click Generate Project Content. Next, expand the Developer Assistance > HAL/Common > MCUboot > Quick Setup and drag Call Quick Setup to the top of the hal\_entry.c of the bootloader project.

Add the following function call to the top of the hal\_entry() function: mcuboot\_quick\_setup();

18. Notice that by default the I/O Port Driver is brought into the project when the project is established. Because the I/O Port Driver is not used in the bootloader project, this stack can be removed to reduce the bootloader project size. Right click on the I/O Port stack and choose Delete.

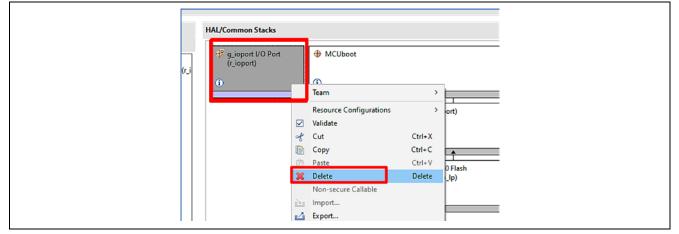

Figure 24. Remove the I/O Port Stack

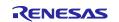

After the I/O Port is deleted, remove all sections of code referencing the I/O Port API. For example, remove the two sections of the code in the red boxes in the function R\_BSP\_WarmStart in hal\_entry.c as shown in Figure 25.

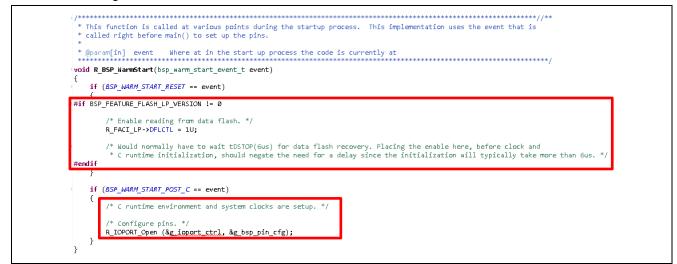

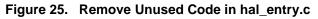

# 3.2 Further Optimizing for the Bootloader Project Size

To further optimize the bootloader project for size, you can put some application code in the gap area between the interrupt vector and the RA2E1 ROM registers. We can use a section (.flash\_gap) in the linker script to store some application code in this section.

Note that the bootloader image size optimization methods introduced in this section apply to any application project, regardless of whether a bootloader is used. You can use the methods described in this section to save code space for any RA2 application.

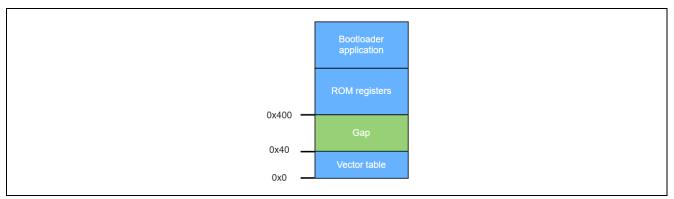

Figure 26. First Flash Sector

Note that there is a section for .mcuboot\_sce9\_key, which is not used for RA2 MCUs. We can safely comment this section out as shown in Figure 27.

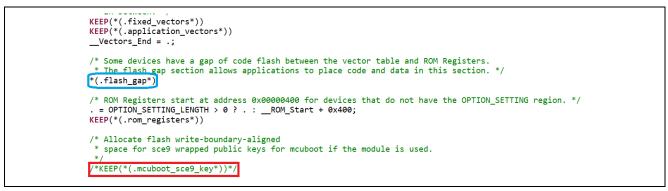

Figure 27. Linker Script Update

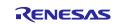

Next, you can choose some functions to put in the .flash\_gap section in order to reduce the flash usage. What functions to put in the .flash\_gap section is your choice.

For all five bootloaders introduced in this application project, the following two functions are put in the gap area. For the  $ra_mcuboot_ra2e1_dxip$  bootloader, there is no need to add more functions to the gap area.

- Update function prototype R\_BSP\_WarmStart shown in Figure 28.
- Add function prototype definition for mcuboot\_quick\_setup as shown in Figure 28 right before this function's implementation (refer to the sample code for an example).

```
In \src\hal_entry.c:
void R_BSP_WarmStart(bsp_warm_start_event_t event) BSP_PLACE_IN_SECTION(".flash_gap*");
void mcuboot_quick_setup() BSP_PLACE_IN_SECTION(".flash_gap*");
In \ra\mcu-tools\MCUboot\boot\boot\bootutil\include\bootutil\bootutil.h:
fih_ret context_boot_go(struct boot_loader_state *state, struct boot_rsp *rsp)
BSP_PLACE_IN_SECTION(".flash_gap*");
```

#### Figure 28. Common Functions to Put in the .flash\_gap Section

Figure 29 shows the additional function in image.h that is put in the gap area for bootloader ra\_mcuboot\_ra2e1 in addition to the common functions mentioned in Figure 28.

#### Figure 29. Functions to Put in the .flash\_gap Section for ra\_mcuboot\_ra2e1

Figure 30 shows the two additional functions in image.h that are put in the gap area for bootloader ra\_mcuboot\_ra2e1\_overwrite\_with\_signature in addition to the common functions mentioned in Figure 28.

#### Figure 30. Functions to Put in the .code\_in\_gap Section for ra\_mcuboot\_ra2e1\_overwrite\_with\_signature

Figure 31 shows the addition function in image.h that is put in the gap area for ra\_mcuboot\_ra2e1\_swap in addition to the common functions mentioned in Figure 28.

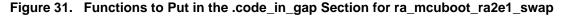

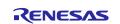

Figure 32 shows the addition function in image.h that is put in the gap area for ra\_mcuboot\_ra2e1\_swap\_with\_signature in addition to the common functions mentioned in Figure 28.

#### Figure 32. Functions to Put in the .code\_in\_gap Section for ra\_mcuboot\_ra2e1\_swap\_with\_signature

#### 3.3 Compiling the Bootloader Project

When all the above updates are done, change the compiling optimization to **Optimize size (-Os)** and compile the project.

| type filter text                                                                                                    | Settings 🔶                                                                                                    | • 🗘 • 🖇 |
|----------------------------------------------------------------------------------------------------|----------------------------------------------------------------------------------------------------|---------|
| <ul> <li>Resource</li> <li>Builders</li> <li>C/C++ Build</li> <li>Build Variables</li> <li>Environment</li> </ul>           | Configuration: Debug [Active] · Manage Configur                                                                                                    | ations  |
| Logging<br>Settings<br>Tool Chain Editor<br>> C/C++ General<br>> MCU<br>Project Natures<br>Project References<br>Renesas QE | <ul> <li>Tool Settings Toolchain P Build Steps Puild Artifact Binary Parsers Processor</li> <li>Target Processor</li> <li>Optimization</li> <li>Warnings</li> <li>Char' is signed (-fsigned-char)</li> <li>Son Construction Settings</li> <li>Son Construction</li> <li>Son Construction</li> <li>Son Constr</li></ul> |         |

Figure 33. Optimize Bootloader Size

Depending on which upgrade mode you have selected, Figure 34 - Figure 38 show the compilation results. If you have migrated the projects to a later FSP version, the size may have some minor difference.

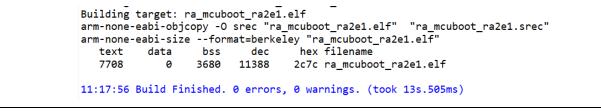

Figure 34. Compile the Bootloader ra\_mcuboot\_ra2e1

Building target: ra\_mcuboot\_ra2e1\_overwrite\_with\_signature.elf arm-none-eabi-objcopy -0 srec "ra\_mcuboot\_ra2e1\_overwrite\_with\_signature.elf" "ra\_mcuboot\_ra2e1\_overwrite\_with\_signature.srec" arm-none-eabi-size --format=berkeley "ra\_mcuboot\_ra2e1\_overwrite\_with\_signature.elf" text data bss dec hex filename 12628 0 3680 16308 3fb4 ra\_mcuboot\_ra2e1\_overwrite\_with\_signature.elf 11:21:24 Build Finished. 0 errors, 0 warnings. (took 8s.765ms)

#### Figure 35. Compile the Bootloader ra\_mcuboot\_ra2e1\_overwrite\_with\_signature

Building target: ra\_mcuboot\_ra2e1\_swap.elf arm-none-eabi-objcopy -0 srec "ra\_mcuboot\_ra2e1\_swap.elf" "ra\_mcuboot\_ra2e1\_swap.srec" arm-none-eabi-size --format=berkeley "ra\_mcuboot\_ra2e1\_swap.elf" text data bss dec hex filename 11220 0 3732 14952 3a68 ra\_mcuboot\_ra2e1\_swap.elf 11:22:47 Build Finished. 0 errors, 0 warnings. (took 11s.867ms)

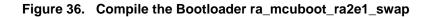

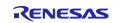

| arm-none-e | abi-obj | copy -0 | srec "ra  | _swap_with_signature.elf<br>_mcuboot_ra2e1_swap_with_signature.elf" "ra_mcuboot_ra2e1_swap_with_signature.srec"<br>.ey "ra_mcuboot_ra2e1_swap_with_signature.elf" |
|------------|---------|---------|-----------|----------------------------------------------------------------------------------------------------|
| text       | data    | bss     | dec       | hex filename                                                                                                    |
| 16140      | 0       | 3756    | 19896     | 4db8 ra_mcuboot_ra2e1_swap_with_signature.elf                                                                                                    |
| 11:26:01 B | uild Fi | nished. | 0 errors, | 0 warnings. (took 7s.958ms)                                                                                                    |

#### Figure 37. Compile the Bootloader ra\_mcuboot\_ra2e1\_swap\_with\_signature

| Building ta |        |         |          | _dxip.elf<br>_mcuboot_ra2e1_dxip.elf" "ra_mcuboot_ra2e1_dxip.srec" |
|-------------|--------|---------|----------|--------------------------------------------------------------------|
|             |        |         |          | ley "ra_mcuboot_ra2e1_dxip.elf"                                    |
| text        | data   | bss     | dec      | hex filename                                                       |
| 7172        | 0      | 2608    | 9780     | 2634 ra_mcuboot_ra2e1_dxip.elf                                     |
| 11:30:59 Bu | ild Fi | nished. | 0 errors | , 0 warnings. (took 8s.497ms)                                      |

Figure 38. Compile the Bootloader ra\_mcuboot\_ra2e1\_dxip

### 3.4 Configuring the Python Signing Environment

Signing the application image can be done using a post-build step in  $e^2$  studio using the image signing tool Imgtool.py, which is included with MCUboot. This tool is integrated as a post-build tool in  $e^2$  studio to sign the application image. If this is **NOT** the first time you have used the python script signing tool on your computer, you can skip to section 3.5.

If this is the first time you are using the Python script signing tool on your system, you will need to install the dependencies required for the script to work. Navigate to the <boot\_project>\ra\mcu-tools\MCUboot folder in the **Project Explorer**, right click and select **Command Prompt**. This will open a command window with the path set to the  $\mcu-tools\MCUboot$  folder.

| > @<br>> @<br>> @                                           |                     |                                                                        |                                                    | FSP Version:                                                                                                    |                                                  |
|-------------------------------------------------------------|---------------------|------------------------------------------------------------------------|----------------------------------------------------|----------------------------------------------------------------------------------------------------|--------------------------------------------------|
| > 🐸 ra<br>> 🐸 sri                                           | c .                 |                                                                        | New<br>Go Into                                     | >                                                                                                    | Flat                                             |
|                                                             |                     |                                                                        | Open in New Window<br>Show In                      | Alt+Shift+W > cation that blinks an LED. N                                                                                                    |                                                  |
| ~                                                           | mcu-tools           | -                                                                      | Copy<br>Paste                                      | Ctrl+C<br>Ctrl+V                                                                                                    | ort Package Common Files<br>Version 5 - Core (M) |
| € m<br>€ m<br>>                                             | 1                   | Delete<br>Source<br>Move<br>Rename                                     | Delete<br>><br>F2                                  | port of the second second seco |                                                  |
| 🔲 Properti                                                  |                     | 2 2                                                                    | Import<br>Export                                   |                                                                                                    | <b>1</b> 8                                       |
| ✓ Info<br>der<br>edit<br>Isst<br>link<br>loc:<br>nar<br>pat | oot_ra2e            | ot_ra2e                                                                | Build Project                                      | Ctrl+B                                                                                                    |                                                  |
|                                                             |                     | 0                                                                      | Refresh                                            | F5                                                                                                    |                                                  |
|                                                             | der<br>edit<br>last | if<br>t                                                                | Index<br>Build Targets<br>Resource Configurations  | ><br>><br>>                                                                                                    |                                                  |
|                                                             | loc<br>nar          | u<br>r                                                                 | Team<br>Compare With<br>Restore from Local History | ><br>>                                                                                                    | tions\application_projects\r11a                  |
|                                                             | \$9<br>\$9          | C/C++ Project Setting Open<br>Change Device<br>Run C/C++ Code Analysis | Command Prompt                                     |                                                                                                    |                                                  |
|                                                             |                     | -                                                                      | System Explorer<br>Command Prompt                  |                                                                                                    |                                                  |

Figure 39. Open the Command Prompt

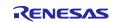

We recommend upgrading pip prior to installing the dependencies. Enter the following command to update pip:

python -m pip install --upgrade pip

Next, in the command window, enter the following command line to install all the MCUboot dependencies:

pip3 install --user -r scripts/requirements.txt

This will verify and install any dependencies that are required.

### 3.5 Review the Signing Command

The signing command for the application image is automatically generated when the bootloader is compiled. In the **Project Explorer**, navigate to the <boot\_project>\Debug\<boot\_project >.bld file and open this .bld file. The signing command is under the section <image >. For RA2 MCU groups, the entry immediately after <images> is the signing command for the application image.

The application image uses a Build Variable to link with the .bld file. This process is explained in detail in the next section. The signing command is automatically executed when the application image is compiled.

Figure 40. Signing Command (in bold) in the .bld File

# 3.6 Usage Notes

### 3.6.1 Using Customized Image Signing Key

In this section, you will generate two sets of ECDSA SECP256R1 keys using the imgtool.py tool included with MCUboot.

The stack MCUboot Example Keys stack imports the example keys included in the MCUboot public port to use in the image signing/verifying. The custom keys generated in this section replace these example keys.

The root\_pub\_der array is the public key for image verification which is located in  $\{bootloader project\}\ra\mcu-tools\MCUboot\sim\mcuboot-sys\csupport\keys.c.$  For ECDSA P-256, the public key for image verification is shown as the following (from keys.c).

| 0x30, | 0x59, | 0x30, | 0x13, | 0x06, | 0x07, | 0x2a, | 0x8 |
|-------|-------|-------|-------|-------|-------|-------|-----|
| 0x48, | 0xce, | 0x3d, | 0x02, | 0x01, | 0x06, | 0x08, | 0x2 |
| 0x86, | 0x48, | 0xce, | 0x3d, | 0x03, | 0x01, | 0x07, | 0x0 |
| 0x42, | 0x00, | 0x04, | 0x2a, | 0xcb, | 0x40, | 0x3c, | 0xe |
| 0xfe, | 0xed, | 0x5b, | 0xa4, | 0x49, | 0x95, | 0xa1, | 0xa |
| 0x1d, | 0xae, | 0xe8, | 0xdb, | 0xbe, | 0x19, | 0x37, | 0хс |
| 0x14, | 0xfb, | 0x2f, | 0x24, | 0x57, | 0x37, | 0xe5, | 0x9 |
| 0x39, | 0x88, | 0xd9, | 0x94, | 0xb9, | 0xd6, | 0x5a, | 0xe |
| 0xd7, | 0xcd, | 0xd5, | 0x30, | 0x8a, | 0xd6, | 0xfe, | 0x4 |
| 0xb2, | 0x4a, | 0x6a, | 0x81, | 0x0e, | 0xe5, | 0xf0, | 0x7 |
| 0x8b, | 0x68, | 0x34, | 0xcc, | 0x3a, | 0x6a, | 0xfc, | 0x5 |
| 0x8e, | 0xfa, | 0xc1, | };    |       |       |       |     |

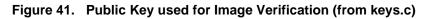

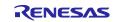

The matching private key for the public key root\_pub\_der is root-ec-p256.pem. This example is used in the image signing process in the example bootloaders created in this section.

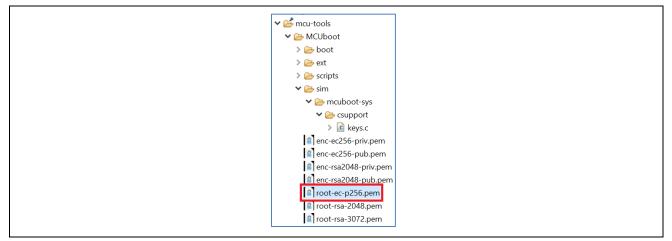

Figure 42. Example Image Signing Private Key

We will generate a custom private key ecc\_sign\_private.pem to replace the usage of root-ecp256.pem following the below steps using any of the bootloader example using signature:

1. In the bootloader project, copy keys.c from the MCUboot folder to the  $\src$  folder of the bootloader project.

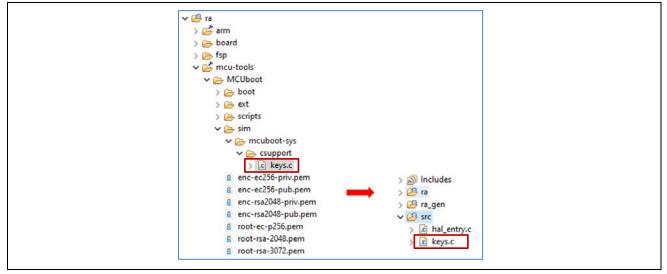

Figure 43. Copy the example Keys.c

2. Open the configurator for the bootloader project, right click on MCUboot Example Keys stack and select **Delete**.

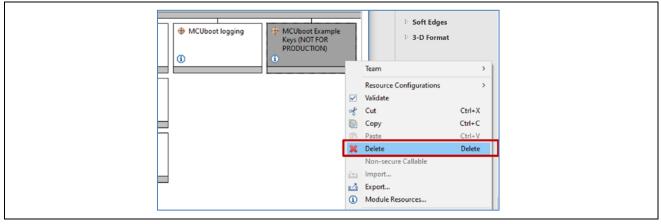

Figure 44. Delete the MCUboot Example Keys Stack

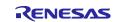

3. Extend the booloader project and navigate to foler \ra\mcu-tools\MCUboot\scripts\. Right click on this folder and select **Command Prompt**.

| ✓ ₽ ra_mcuboot_ra2e    | 1 (Deb  |                                             |                               |                      |
|------------------------|---------|---------------------------------------------|-------------------------------|----------------------|
| > 🔊 Includes           | - [Debi |                                             | HAL/Common Stacks             |                      |
| ✓ 😂 ra                 |         |                                             |                               |                      |
| > 😅 arm                |         |                                             | + MCUboot                     |                      |
| > 🗁 board              |         |                                             | Webboot                       |                      |
| > 👝 fsp                |         |                                             |                               |                      |
| ✓ ĕ mcu-tools          |         |                                             | <b>(i)</b>                    |                      |
| V 🕞 MCUboot            |         |                                             |                               |                      |
| > 🔁 boot<br>> 🏳 ext    |         |                                             | HCUboot Port for RA (rm_r     | ncuboot_po           |
| > 🗁 scripts            |         |                                             |                               |                      |
| > 🍃 sim                |         | New >                                       | 1                             |                      |
| B enc-e                | C       | Go Into                                     | U                             |                      |
| 🔒 enc-e                |         |                                             |                               |                      |
| enc-rs                 |         | Open in New Window                          |                               | g_flash0             |
| enc-rs                 |         | Show In Alt+Shift+W >                       | (S/W Only)                    | (r_flash_l           |
| ▲ root-e ▲ root-r      |         | Copy Ctrl+C                                 | <b>i</b>                      | 1)                   |
| e root-n               |         | Paste Ctrl+V                                |                               |                      |
| > 😂 ra_gen             | -       | Delete Delete                               |                               |                      |
| 🗸 🔁 src                | •••     | Source >                                    |                               |                      |
| > C hal entrv.c        |         | Move                                        | ary BSP Clocks Pins Interrupt | s   Event Link       |
| 🛛 Problems 🏼 🏶 Smart f |         | Rename F2                                   |                               |                      |
| wa wawhaat wa?at       | -       | Rename F2                                   |                               |                      |
| 'ra_mcuboot_ra2e1      | 2       | mport                                       |                               |                      |
| Resource Property      | 💪 E     | Export                                      |                               | Value                |
| ✓ Info                 | F       | Build Project Ctrl+B                        | ·                             |                      |
| deriv                  | S .     | Refresh F5                                  |                               | false                |
| edita                  |         |                                             |                               | true                 |
| last                   |         | ndex >                                      |                               | August 1, 2<br>false |
| loca                   | - F     | Build Targets >                             |                               | C:\ra2_boc           |
| nam                    |         | Resource Configurations >                   |                               | scripts              |
| path                   | 1       | Team >                                      |                               | /ra_mcubc            |
|                        |         | Compare With >                              |                               |                      |
|                        |         | Restore from Local Hist Open Command Prompt |                               |                      |
|                        |         | C/C++ Project Settings Ctrl+Alt+P           |                               |                      |
|                        |         | Renesas C/C++ Project Settings >            |                               |                      |
|                        |         | Run C/C++ Code Analysis                     |                               |                      |
|                        |         |                                             |                               |                      |
|                        |         | System Explorer                             |                               |                      |
|                        |         | Command Prompt                              |                               |                      |
|                        | ✓ \     | /alidate                                    |                               |                      |
|                        | 5       | Source >                                    |                               |                      |
|                        |         | Properties Alt+Enter                        |                               |                      |
|                        |         |                                             |                               |                      |

#### Figure 45. Start Command Prompt under the \MCUboot\scripts Folder

4. Under the command window, execute command:

python imgtool.py keygen -k ecc\_sign\_private.pem -t ecdsa-p256

- 5. Copy the generated ecc\_sign\_private.pem to folder \ra\_mcuboot\_ra2e1\src. This is new image signing key.
- 6. Extract the public key from ecc\_sign\_private.pem.

#### Execute command:

python imgtool.py getpub -k ecc\_sign\_private.pem

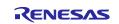

| \scripts>python imgtool.py getpub -k ecc_sign_private.pem |  |
|-----------------------------------------------------------|--|
| /* Autogenerated by imgtool.py, do not edit. */           |  |
| const unsigned char ecdsa_pub_key[] = {                   |  |
| 0x30, 0x59, 0x30, 0x13, 0x06, 0x07, 0x2a, 0x86,           |  |
| 0x48, 0xce, 0x3d, 0x02, 0x01, 0x06, 0x08, 0x2a,           |  |
| 0x86, 0x48, 0xce, 0x3d, 0x03, 0x01, 0x07, 0x03,           |  |
| 0x42, 0x00, 0x04, 0x9a, 0x41, 0x49, 0x4c, 0x21,           |  |
| 0x74, 0x15, 0xe2, 0xfa, 0xb6, 0x93, 0x09, 0xa5,           |  |
| 0x46, 0xb8, 0x3e, 0xf4, 0x05, 0x7b, 0x76, 0xbe,           |  |
| 0x39, 0x9b, 0xea, 0x38, 0xf4, 0xf7, 0x09, 0xdd,           |  |
| 0xca, 0xfb, 0x1f, 0xde, 0x4b, 0xc4, 0xf9, 0x9d,           |  |
| 0x32, 0x9b, 0xc7, 0x63, 0xb7, 0x09, 0x2e, 0x15,           |  |
| 0xa1, 0xbf, 0x54, 0xdd, 0xa7, 0xed, 0x6b, 0xd1,           |  |
| 0xd9, 0x12, 0x2d, 0x87, 0x8e, 0x6b, 0xea, 0xc2,           |  |
| 0xd1, 0x32, 0xd6,                                         |  |
|                                                           |  |
| const unsigned int ecdsa_pub_key_len = 91;                |  |
|                                                           |  |

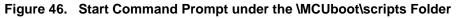

- 7. Copy the content of ecdsa\_pub\_key to keys.c to replarray root\_pub\_der keys.c. Replace the original root\_pub\_der content.
- 8. Click Generate Project Content and compile the bootloader project.
- 9. To use the new image signing key, user needs to update the signing key configuration of the application projects.

| nvironment                                                                                            |                                                                                                    |                  | <              |           |
|----------------------------------------------------------------------------------------------------|----------------------------------------------------------------------------------------------------|------------------|----------------|-----------|
| Configuration: Debug [ Active ]                                                                       |                                                                                                    | ∨ Manage         | Configurations | ]         |
| Environment variables to set                                                                          |                                                                                                    |                  | Add            |           |
| Variable<br>CWD                                                                                       | Value<br>C:\ra2_bootloader\r11an0516eu0120-ra2-bootloader\RA2_secure_bootloader_org\overwrite_with_sit | -                | JILI           |           |
| GCC_VERSION<br>MCUBOOT_IMAGE_SIGNING_KEY<br>MCUBOOT_IMAGE_VERSION                                     | 10.3.1 \$(workspace_loc:ra_mcuboot_ra2e1_overwrite_with_signature)/src/ B Edit variable                | BU               | JILI Edit      | ×         |
| PATH<br>PWD                                                                                           | C:\Renesas\RA\e2studio_v2022-10_fsp_v4.2.0\toolchains\gcc_arm\c Name: MCUBOOT_IMAGE_SIC                |                  | المحدث         | Variables |
| TCINSTALL<br>TC_VERSION                                                                               | C:Renessi?ARAestudio_v2022-10_fsp_v4.2.0\toolchains\gcc_arm\g<br>10.3.1.20210824                       | re}/src/ecc_sign | private.pem    | variables |
| <                                                                                                    |                                                                                                    |                  | ОК             | Cancel    |
| <ul> <li>Append variables to native environ</li> <li>Replace native environment with space</li> </ul> |                                                                                                    |                  |                |           |
|                                                                                                    | _                                                                                                    | Restore Defaults | Apply          |           |
|                                                                                                    |                                                                                                    | ply and Close    | Cancel         |           |

Figure 47. Configure the Application Project to use the Custom Image Signing

Recompile the application projects and following the instructions in section 7 to exercise the system.

#### 3.6.2 Migrating the Bootloader to other FSP versions

When migrating the bootloader project to a new FSP version, the updated contents in the  $\rac{ra}$  folder will be overwritten by the extracted new FSP content. Hence, the functions that are put in the gap area need to be reconfigured by updating the corresponding header files described in section 3.2.

The linker script is not automatically updated when user performs Generate Project Content, for applications using MCUboot as bootloader, in most cases, user may not need to update the linker script to boot the new application projects. However, there may be other linker script updates that are related to other application areas or new features related with MCUboot. Therefore, user is recommended to extract the new linker script by deleting the included linker script and apply similar updates to the linker script accordingly section 3.2.

Note that the instructions included in this release only apply to FSP v5.2.0, migration to other versions may need more customization. User needs to review the FSP release note on other potential updates needed.

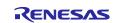

#### 3.6.3 Migrating from One Upgrade Mode to Another Upgrade Mode

As shown in section 3.2, a different set of functions need to be put in the gap area. The configurations selected in this application can be used as reference.

### 3.6.4 Use the Memory Usage Window to Select Functions to Put in the Gap Area

After compiling the bootloader project, you can open the **Memory Usage** view to select the functions of suitable size to put in the gap area.

Open the **Memory Usage** view from the e<sup>2</sup> studio top menu **Windows** tab: **Window > Show View > Other >** C/C++ > Memory Usage > Symbol.

|                                  |   | 🛃 Problems 📮 Console 🔲  | Properties 🛛 🛞 Smart Br | owser 🛛 💷 Smart Mar | nual 🔰 Memo     | br |
|----------------------------------|---|-------------------------|-------------------------|---------------------|-----------------|----|
| type filter text                 |   |                         |                         | Memo                | ory Region Usag | ge |
| Type Inter text                  |   | Section Object Symbol   |                         |                     |                 |    |
| . 💫 🗁 General                    | ^ | Symbol                  | Start address           | End address         | Size (byte)     | T  |
| ✓ >> C/C++                       |   | swap_run                | 0x0000154C              | 0x000018BB          | 880             |    |
| 😤 C/C++ Index                    |   | uECC_verify             | 0x00002480              | 0x00002737          | 696             |    |
| C/C++ Projects                   |   | context_boot_go         | 0x0000007C              | 0×000002FB          | 640             |    |
|                                  |   | bootutil_img_validate   | 0x00000BC0              | 0×00000D97          | 472             |    |
| a 📪 Call Hierarchy               |   | vli_mmod_fast_secp256r1 | 0x00001C48              | 0x00001DFB          | 436             |    |
| . 🦻 🌮 FSP Visualization          |   | double_jacobian_default | 0x00001FBC              | 0x00002113          | 344             |    |
| Include Browser                  |   | SystemInit              | 0×000031CC              | 0×000032EB          | 288             |    |
| Memory Usage                     |   | uECC_vli_mmod           | 0×00001E50              | 0x00001F67          | 280             |    |
|                                  |   | uECC_vli_modInv         | 0×00002170              | 0x0000227F          | 272             |    |
| 🔤 Peripheral Register Calculator |   | bootutil_verify_sig     | 0x00000AC4              | 0x00000BBF          | 252             |    |
| 🛒 Problem Details                |   | boot_read_swap_state    | 0x0000077C              | 0x00000873          | 248             |    |

Figure 48. Memory Usage View

# 4. Using the Bootloader with a New Application or Existing Application

Developing an initial application to use a bootloader starts with developing and testing the application and the bootloader independently. Using the bootloader with an existing application or developing a new application to use the bootloader involves the following common steps:

- Adjust the memory map of the bootloader to allow the application and bootloader to fit the available MCU memory area.
- Configure the application to use the bootloader.
- Sign the application image.
- Developing an application to use a bootloader typically requires the application to have the capability to download a new application. This aspect is not demonstrated in this application project. Customers typically have customized image download method which differs from one customer to another.

This section uses a simple blinky project to demonstrate how to use the bootloader with the blinky application. After the initial blinky project is established, we need to configure the blinky project to the use of the bootloader project generated in the previous section. We also need to sign the blinky project using the signing command generated in the bootloader project. Detailed instructions are provided in this section.

**Note:** You can also follow section 7 to exercise the example bootloader and application projects without going through the application creation and configuration process to use with the bootloader. This section provides references for users to understand how to customize the project for their specific application.

### 4.1 Generate the Initial Application Project

Follow the steps below to create a blinky application project as the Initial Application Project. The steps in section 4.1 are identical when generating a blinky project whether the application uses a bootloader or not. Launch  $e^2$  studio and open a Workspace, click **File** > **New** > **C/C++ Project** and select **Renesas RA** and **Renesas RA C/C++** Project.

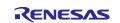

1. Assign the project name based on Table 4.

#### Table 4. Name the Initial Application Project

| Bootloader project name                   | Initial application project name |
|-------------------------------------------|----------------------------------|
| ra_mcuboot_ra2e1                          | blinky                           |
| ra_mcuboot_ra2e1_overwrite_with_signature | blinky_with_signature            |
| ra_mcuboot_ra2e1_swap                     | blinky_swap                      |
| ra_mcuboot_ra2e1_swap_with_signature      | blinky_swap_with_signature       |
| ra_mcuboot_ra2e1_dxip                     | blinky_primary                   |

- 2. Click **Next** and choose **EK-RA2E1** as the **Board** from the drop-down menu. Then click **Next**.
- 3. In the next screen, select **Executable** as the **Build Artifact** and **No RTOS** for the **RTOS Selection**. Then click **Next**.

| <ul> <li>Renesas RA C/C++ Project</li> <li>Renesas RA C/C++ Project</li> <li>Build Artifact and RTOS Selection</li> </ul> | ×                         |
|----------------------------------------------------------------------------------------------------|---------------------------|
| Build Artifact Selection                                                                                                  | RTOS Selection<br>No RTOS |
| ? < Back                                                                                                    | Next > Finish Cancel      |

Figure 49. Choose to Build Executable with No RTOS

4. Select the **Bare Metal - Blinky** as the **Project Template** for the board and click **Finish**. The initial application project is now created.

| 📴 Renesas RA C/C++ Project 📃                                                                                                    | $\times$ |
|----------------------------------------------------------------------------------------------------|----------|
| Renesas RA C/C++ Project       Project Template Selection                                                                                                    | 2        |
| Project Template Selection  Bare Metal - Blinky Bare metal FSP project that includes BSP and will blink LEDs if available. This project will initialize clocks, pi stacks, and the C runtime environment. | ns,      |

Figure 50. Choose Bare Metal – Blinky as Project Template

### 4.2 Configure the Existing Application to Use the Bootloader Project

The steps described in this section can be applied to any other existing application projects to configure the application project using the bootloader. Care should be taken to consider the size the application project. When using the bootloader with a different application project, the **Image 1 Flash Area Size** property should be adjusted accordingly.

Right-click on the application project folder in the **Project Explorer** and select **Properties**. Select the **C/C++ Build > Build Variables**, click **Add** and set the **Variable name** to **BootloaderDataFile** and check the **Apply to all configurations** box. Change the **Type** to **File** and enter the relative path to the .bld files for the bootloader project <boot\_project\_name>:

- Set \${workspace\_loc:<boot\_project\_name>}/Debug/<boot\_project\_name>.bld for Value.
- For example, for bootloader project ra\_mcuboot\_ra2e1 (see Figure 51), Value will be: \${workspace loc:ra mcuboot ra2e1}/Debug/ra mcuboot ra2e1.bld

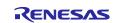

| type filter text                                                                                                  | Build Variables                                                                                               |                                                                                               |
|----------------------------------------------------------------------------------------------------|----------------------------------------------------------------------------------------------------|-----------------------------------------------------------------------------------------------|
| <ul> <li>Resource</li> <li>Builders</li> <li>C/C++ Build</li> <li>Build Variables</li> <li>Environment</li> </ul> | Configuration: Debug [ Active ]                                                                               | ✓ Manage Configurations                                                                       |
| Logging<br>Settings<br>Tool Chain Editor<br>> C/C++ General<br>> MCU                                              | Name     Type     Value       Image: BootloaderDataFile     Variable                                          | × r Edit<br>Delete                                                                            |
| Project Natures<br>Project References<br>Renesas QE<br>Run/Debug Settings<br>Task Tags<br>> Validation            | Type: File Value: S{workspace_loc:ra_mcuboot_ra2e1}/Debug/ra_mcuboot_                                         | Browse                                                                                        |
|                                                                                                    | OK OK Configuration, such as environment variable value or command line parame builder may use them directly. | Cancel<br>ing external builder<br>eter in form of \${VAR}, internal<br>Restore Defaults Apply |

Figure 51. Configure the Build Variable to Use the Bootloader

Click Apply and then Apply and Close.

# 4.3 Signing the Application Image

Note: If you rebuild the bootloader project after changing any of the signing and signature **Properties** of the MCUboot module, you will need to select **Generate Project Content** again to bring in the updated .bld file.

Each application can have a defined version number. This version number can be used in the overwrite upgrade mode when **Downgrade Prevention** is **Enabled**. This is achieved by defining an Environment Variable: MCUBOOT\_IMAGE\_VERSION.

For applications that support signature verification, meaning for the applications that will work with bootloader ra\_mcuboot\_ra2e1\_overwrite\_with\_signature and

ra\_mcuboot\_ra2e1\_swap\_with\_signature, the signing key can be configured using another Environment Variable: MCUBOOT\_IMAGE\_SIGNING\_KEY.

Figure 52 is an example of setting the above two mentioned Environment Variables for the application project used with bootloader ra\_mcuboot\_ra2e1\_overwrite\_with\_signature and ra\_mcuboot\_ra2e1\_swap\_with\_signature.

In this example, the Value of MCUBOOT\_IMAGE\_SIGNING\_KEY is configured to:

\${workspace\_loc:ra\_mcuboot\_ra2e1\_overwrite\_with\_signature}/ra/mcutools/MCUboot/root-ec-p256.pem

If there is no signature verification, then it is not necessary to set the Environment Variable: MCUBOOT\_IMAGE\_SIGNING\_KEY as are the cases for ra\_mcuboot\_ra2e1 and ra\_mcuboot\_ra21\_swap.

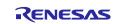

| Properties for blinky_wi                                                                                          | th_signature                                                                                          |                                                                                                    |                |
|----------------------------------------------------------------------------------------------------|----------------------------------------------------------------------------------------------------|----------------------------------------------------------------------------------------------------|----------------|
| type filter text                                                                                                  | Environment                                                                                           | 4                                                                                                    | • => • 8       |
| <ul> <li>Resource</li> <li>Builders</li> <li>C/C++ Build</li> <li>Build Variables</li> <li>Environment</li> </ul> | Configuration: Debug [Active]                                                                         | ✓ Manage Con                                                                                                    | figurations    |
| Logging<br>Settings                                                                                               | Environment variables to set                                                                          |                                                                                                    | Add            |
| Tool Chain Editor<br>> C/C++ General<br>> MCU                                                                     | Variable<br>CWD                                                                                       | Value C\ra2_bootloader\demos_11_06\demos\overwrite_with_signature\blinky_with_signature\Debug                                                                                                    | Select<br>Edit |
| Project Natures<br>Project References                                                                             | MCUBOOT_IMAGE_SIGNING_KEY<br>MCUBOOT_IMAGE_VERSION                                                    | S(workspace_loc:ra_mcuboot_ra2e1_overwrite_with_signature)/ra/mcu-tools/MCUboot/root-ec-p256.pem                                                                                                    | Delete         |
| Renesas QE<br>Run/Debug Settings                                                                                  | PATH<br>PWD                                                                                           | C:\Renesas\RA\e2studio_v2021-10_fsp_v3.4.0_pure\toolchains\gcc_arm\9_2020q2\bin\;C:\Users\xianghui.wang\.ec<br>C:\ra2_bootloader\demos_11_06\demos\overwrite_with_signature\blinky_with_signature\Debug | Undefine       |
| Task Tags > Validation                                                                                            | TCINSTALL<br>TC_VERSION                                                                               | C:\Renesas\RA\e2studio_v2021-10_fsp_v3.4.0_pure\toolchains\gcc_arm\9_2020q2\<br>9.3.1.20200408                                                                                                    |                |
|                                                                                                    | <                                                                                                    | >                                                                                                    |                |
|                                                                                                    | <ul> <li>Append variables to native environ</li> <li>Replace native environment with space</li> </ul> |                                                                                                    |                |
|                                                                                                    |                                                                                                    | Restore Defaults                                                                                                    | Apply          |
| (?)                                                                                                    | 1                                                                                                    | Apply and Close                                                                                                    | Cancel         |

Figure 52. Configure the Application Image Version Number and Signing Key

To be able to always recompile the project when the Environment Variables or the linker script are updated, it is recommended add a **Pre-build** step to always delete the .elf file as shown in Figure 53.

```
rm -f ${ProjName}.elf
```

| type filter text                                                                                                    | Settings                                                                                                    |  |  |
|----------------------------------------------------------------------------------------------------|----------------------------------------------------------------------------------------------------|--|--|
| <ul> <li>Resource</li> <li>Builders</li> <li>C/C++ Build</li> <li>Build Variables</li> <li>Environment</li> </ul>                                                                                                    | Configuration: Debug [Active]                                                                                                    |  |  |
| Settings<br>Solution<br>Solution<br>Sol | <ul> <li>Tool Settings Toolchain Build Steps Build Artifact</li> <li>Pre-build steps</li> <li>Command(s):</li> <li>rm -f S{ProjName}.elf</li> </ul> |  |  |

Figure 53. Configure the Pre-build Command

Next, you can add the RTT Viewer usage related application code to the primary application project. Unzip RA2\_secure\_bootloader.zip, open the

RA\_secure\_bootloader\<boot\_project\_name>\<Initial application project name>\src folder and copy all files under \src to the \src folder for the newly established project.

At this point, you can click **Generate Project Content** and compile the newly created application project and ensure \debug\<Initial application project name>.bin.signed is generated.

Note: With the blinky\_primary of ra\_mcuboot\_ra2e1\_dxip you need to add a configuration

"--defsym=XIP\_SECONDARY\_SLOT\_IMAGE=0" as Figure 54 below:

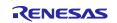

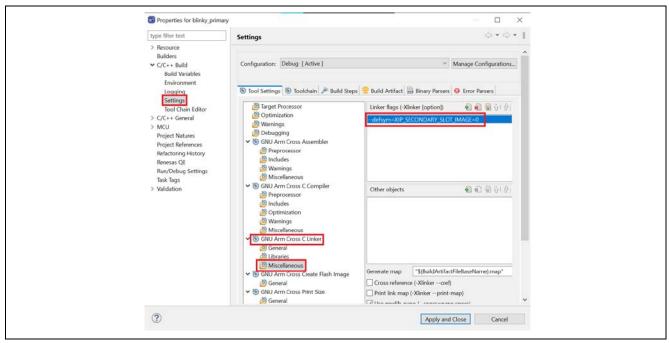

Figure 54. Configuration of blinky\_primary project in DXIP mode

# 5. Booting the Initial Application Project

# 5.1 Set Up the Hardware

Connect J10 using a USB micro to B cable from EK-RA2E1 to the development PC to provide power and debug connection using the on-board debugger.

# 5.2 Configure the Debugger

Open the Debug Configurations: **blinky > Debug As > Debug Configurations** 

Optional Step: Set Allow caching of flash contents to No, as shown in Figure 55. Otherwise, the debugging bootloader applications memory window information may show wrong information.

| © GDB Simulator Debug;     WorkRam Start       Image: Start Application     WorkRam End       Image: Start Start Start     Image: Start Start Star                                                                                   |      |
|----------------------------------------------------------------------------------------------------|------|
| wype filter text       Mai       Debugger       Startup       Source       Common         © C/C++ Remote Applic       Debug hardware:       J-Link ARM       Target Device:       R7FA2E1A9          © GDB Hardware Debug.       GDB Settings       Connection Settings       Debug Tool Settings         © GDB Simulator Debug.       Flash Memory Type       WorkRam Start          Ø Java Applet       WorkRam Start          Ø Java Application       Erase on-chip program flash before download       No         WorkRam Start           Ø Remote Java Application       Erase on-chip program flash before download       No         © Remote Java Application       Use CFI-Flash       No       V                                                                                                    |      |
| C C/C ++ Application     C/C ++ Remote Applic     EASE Script     GDB Hardware Debug     GDB Struidstor Debug     GDB Struidstor Debug     GDB Struidstor Debug     GDB Struidstor Debug     Hash Memory Type     WorkRam Stat     WorkRam Stat     WorkRam End     Java Application     Launch Group     Remote Java Application     Grage Start     Gob Struidstor Debug     WorkRam Stat     WorkRam Stat     WorkRam |      |
| © C/C++ Remote Applic       Debug hardware: J-Link ARM       Target Device: R7FA2E1A9          If EASE Script       GDB Hardware Debug;       GDB Settings       Debug Tool Settings         © GDB Andware Debug;       GDB Simulator Debug;       Flash Memory Type       Image: Stript Stript St                                                                                                    |      |
| ©     GDB OpenOCD Debug     Flash Memory Type       ©     GDB Simulator Debug:     WorkRam Start       Ø     Java Application     Image: Concept of the start       1     Java Application     Erase on-chip program flash before download No       Q     Remote Java Application     Use CFI-Flash       V or Renesas GDB Hardwar     CFI Start     0x0                                                                                                    |      |
| C GDB OpenOCD Debug       Flash Memory Type         Image: GDB Simulator Debug       WorkRam Start         Image: Java Application       Image: GDB OpenOCD Debug         Image: Java Application       Erase on-chip program flash before download No         Image: Remote Java Application       Use CFI-Flash         Image: Remote Java Application       No         Image: Remote Java Application       VorkRam Start         Image: Remote Java Application       Use CFI-Flash         Image: Remote Java Application       No         Image: Remote Java Application       No         Image: Re                                                                                                    |      |
| Co GDB Simulator Debug:     WorkRam Start       Image: Start Applet     WorkRam End       Image: Start Start Start     Image: Start Start S                                                                                    |      |
| To Java Application     Fase on-chip program flash before download No      Erase on-chip program flash before download No      Crist Sava Application     Use CFI-Flash     No      CFI Start     Ox0                                                                                                    |      |
| Grave Oricing programma before download No     Case Oricing programma before download No     Case Oricing Programma before download No     Case Oricing Programma before download No     Case Oricing Pr | e    |
|                                                                                                    | ~    |
| CFI Start     Ox0                                                                                                    | ~    |
| Cristan dia                                                                                                    | ~    |
|                                                                                                    |      |
| CFI End UXU                                                                                                    |      |
| C blinky Debug_Flat V Semihosting                                                                                                    |      |
| C ra_mcuboot_ra2e1 Semihosting breakpoint address                                                                                                    |      |
| Renesas Simulator Dek V RTOS                                                                                                    |      |
| RTOS Integration in Debug View No 🗸                                                                                                    | ~    |
| RTOS Debugging - Large Number of Threads. No                                                                                                    | ~    |
| ✓ System                                                                                                    |      |
| Allow caching of flash contents No                                                                                                    | ~    |
| ✓ Time Measurement                                                                                                    |      |
| Run Break Time Measurement Yes 🗸                                                                                                    | ~ ~  |
|                                                                                                    |      |
| K → Revert Apple                                                                                                    | . h. |
| Iter matched 15 of 17 items Revert Apple                                                                                                    | лу   |
|                                                                                                    |      |
| Debug     Clc                                                                                                    | lose |

Figure 55. Disable Flash Content Caching

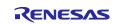

Make sure the <initial\_application\_project\_name > Debug\_Flat is selected and select the Startup tab.

| 📴 Debug Configurations                                                                                                    |                             |                 |              | — [                    | X     |
|----------------------------------------------------------------------------------------------------|-----------------------------|-----------------|--------------|------------------------|-------|
| Create, manage, and run configu                                                                                                    | urations                    |                 |              |                        | Ť.    |
| Image: Second Second | Program Binary (blinky.elf) | Common 🖏 Source | Offset (hex) | On connect<br>Yes Edit |       |
| Filter matched 14 of 16 items                                                                                                    |                             |                 |              | Revert Ap              | ply   |
| ?                                                                                                    |                             |                 |              | Debug                  | Close |

Figure 56. Configure the Primary Project Debug Startup

Click Add... and then Workspace and navigate to the <boot\_project\_name> and select the <boot\_project\_name>.elf file from the debug folder. Click OK.

|                                                                                                    |                                                                                                    | 2 |
|----------------------------------------------------------------------------------------------------|----------------------------------------------------------------------------------------------------|---|
| <ul> <li>Image: Second Second</li></ul> | Name: blinky Debugger Startup Source Common Initialization Commands Reset and Delay (seconds): 3 Halt Load image and symbols Filename Load type Offset (hex) On connect Add Filename Edit Edit Edit Edit Remove Move up Move up Move down OK Cancel Set breakpoint at: main |   |
| Filter matched 14 of 16 items                                                                                                    | Revert Apply                                                                                                    |   |

Figure 57. Add the Bootloader Project to Debug Configuration

Change the load type of the Program Binaries for the **<initial\_application\_project\_name>** project to **Symbols only** by clicking on the cell for load type and selecting **Symbols only** from the drop-down menu.

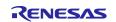

| Create, manage, and run config                                                                                                    | urations                 |              |                       |            | J.                               |
|----------------------------------------------------------------------------------------------------|--------------------------|--------------|-----------------------|------------|----------------------------------|
| Image: Second Second Secon | Name: blinky Debug_Flat  |              | ommon<br>Offset (hex) | On connect |                                  |
| ✓ C <sup>®</sup> Renesas GDB Hardware Deb<br>C <sup>®</sup> blinky Debug_Flat<br>C <sup>®</sup> ra_mcuboot_ra2e1 Debug<br>C <sup>®</sup> Renesas Simulator Debuggir                                                                                                    | 🔽 Program Binary (blinky | Symbols only | 0                     | Yes<br>Yes | Add<br>Edit<br>Remove<br>Move up |
| < >> Filter matched 14 of 16 items                                                                                                    |                          |              |                       | Rev        | vert Apply                       |

Figure 58. Select to Load Symbols Only for the Application Project

Next, configure the Debug Configuration to include the Raw Binary of the signed primary application for download. Click Add... and then Workspace and navigate to the <boot\_project\_name> and select the <boot\_project\_name>.bin.signed file from the debug folder. Click OK. Then, change the Load type to Raw Binary. Note that the Offset (hex) setting of the signed primary image is the size of the bootloader (refer to Table 3). Figure 59 is an example of downloading the signed primary image for the overwrite without signature project.

| 🖹 🖻 闷 🗎 🗶 🖻 🏹 👻                                                                               | Name: blinky Debug_Flat            |                 |              |                   |             |
|-----------------------------------------------------------------------------------------------|------------------------------------|-----------------|--------------|-------------------|-------------|
|                                                                                               | 📄 Main 🕸 Debugger ⊳ Sta            | rtup 🔲 Common 🦆 | Source       |                   |             |
| C/C++ Application                                                                             | Initialization Commands            |                 |              |                   |             |
| C/C++ Remote Application                                                                      | Reset and Delay (seconds):         | 3               |              |                   |             |
| EASE Script                                                                                   | □ Halt                             |                 |              |                   |             |
| C GDB Hardware Debugging                                                                      |                                    |                 |              |                   |             |
| 👩 GDB OpenOCD Debugging                                                                       |                                    |                 |              |                   | ~           |
| 💽 GDB Simulator Debugging (                                                                   |                                    |                 |              |                   |             |
| 🜌 Java Applet                                                                                 |                                    |                 |              |                   | ~           |
|                                                                                               |                                    |                 |              |                   |             |
| 🗾 Java Application                                                                            |                                    |                 |              |                   |             |
| 🗊 Java Application<br>書 Launch Group                                                          | Load image and symbols             |                 |              |                   |             |
|                                                                                               |                                    |                 | 011 - 11 - 2 |                   | ]           |
| 🚭 Launch Group                                                                                | Load image and symbols<br>Filename | Load type       | Offset (hex) | On connect        | Add         |
| ➡ Launch Group<br>↓ Remote Java Application                                                   |                                    |                 | Offset (hex) | On connect<br>Yes |             |
| Launch Group     Launch Group     Remote Java Application     ✓    C Renesas GDB Hardware Deb | Filename                           | Symbols only    |              |                   | Add<br>Edit |

#### Figure 59. Include the Raw Binary of the signed image in the download

Click **Debug**. The debugger should hit the reset handler in the bootloader.

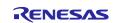

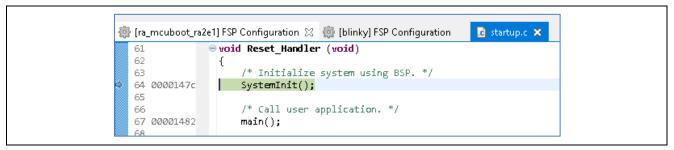

Figure 60. Start the Application Execution

Click **Resume** IP twice to run the project. The bootloader and the primary application project will be programmed and then the primary application project will be booted, the Red, Blue, and Green LEDs on the EK-RA2E1 should now be blinking.

Press up to pause the program. Note that the program counter is in the application image. Click Resume to run again.

Open the JLink RTT Viewer and set up the following configurations.

|                                                                                                    |                                                                                                    |                  | 1 |
|----------------------------------------------------------------------------------------------------|----------------------------------------------------------------------------------------------------|------------------|---|
| Connection to J-Link                                                                                                    | Serial No                                                                                                   |                  |   |
| ○ TCP/IP                                                                                                    |                                                                                                    |                  |   |
| O Existing Session                                                                                                    |                                                                                                    |                  |   |
| Specify Target Device                                                                                                    |                                                                                                    |                  |   |
| R7FA2E1A9                                                                                                    |                                                                                                    | ~                |   |
| Force go on connec                                                                                                    | ct                                                                                                    |                  |   |
| Script file (optional)                                                                                                    |                                                                                                    |                  |   |
|                                                                                                    |                                                                                                    |                  |   |
| Target Interface & Spe                                                                                                    | eed                                                                                                    |                  |   |
| SWD                                                                                                    | -                                                                                                    | 4000 kHz 🔻       |   |
| RTT Control Block                                                                                                    |                                                                                                    |                  |   |
| Auto Detection                                                                                                    | ○ Address                                                                                                   | earch Range      |   |
| Syntax: <rangestart [<="" td=""><td>ress range(s) the RTT Contro<br/>[Hex] &gt; <rangesize>[, <ran<br>0x1000, 0x2000000 0x1000</ran<br></rangesize></td><td>ge1Start [Hex] &gt;</td><td></td></rangestart> | ress range(s) the RTT Contro<br>[Hex] > <rangesize>[, <ran<br>0x1000, 0x2000000 0x1000</ran<br></rangesize> | ge1Start [Hex] > |   |
| 0x20000000 0x8000                                                                                                    |                                                                                                    |                  |   |
|                                                                                                    | ОК                                                                                                    | Cancel           |   |

Figure 61. Configure the RTT Viewer

Click **OK** and observe the following output on the RTT Viewer. This output shows that the Primary application is being executed and all three LEDs are blinking. The message displayed indicates the upgrade mode and whether the Primary or the Secondary image is running.

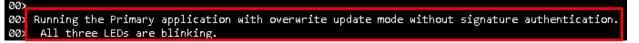

Figure 62. RTT Viewer Output from the Primary Application

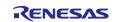

# 6. Mastering and Delivering a New Application

This section provides instructions on how to master and deliver a new application that will be loaded into the Secondary image slot.

Note that the example bootloader, the example Primary application as well the example Secondary applications are provided in the RA2\_secure\_bootloader.zip. You can also follow section 7 to exercise these projects without going through the new application creation and mastering process described in this section if desired.

# 6.1 Create a New Application

The new application can be created by modifying the existing application. Import the initial project to the same workspace and rename the new project.

Right-click in the white space in the **Project Explorer** area and select **Import**.

|                                                           |                  | 🕲 Import — 🗆 🗙                                                                                                    |
|-----------------------------------------------------------|------------------|----------------------------------------------------------------------------------------------------|
|                                                           |                  | Select<br>Choose import wizard.                                                                                                    |
|                                                           |                  | Select an import wizard:<br>type filter text                                                                                                    |
| Project Explorer (<br><b>binky [Debun</b><br>) S ra_mcubo |                  | <ul> <li>✓ Evisiting Projects into Workspace</li> <li>CMSIS Pack</li> <li>✓ Existing Projects into Workspace</li> <li>✓ File System</li> <li>✓ Projects from Folder or Archive</li> <li>✓ Renesas CS+ Project for CA/8K0R/CA/8K0</li> <li>✓ Renesas CS+ Project for CC-RX and CC-RL</li> <li>✓ C/C++</li> <li>&gt; Enstall</li> <li>&gt; Comph</li> <li>&gt; Exam</li> </ul> |
|                                                           | Import<br>Export | <br><br><br><br><br><br><br><br><br><br><br><br><br><br><br><br>                                                                                                    |

Figure 63. Select Rename and Import the Primary Application

Once the **Import** window opens, name the project and click **Browse** for **Select root directory** as shown in Figure 64.

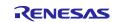

| 🕑 Import           |                                          |                     |             |
|--------------------|------------------------------------------|---------------------|-------------|
|                    |                                          |                     |             |
| Rename & Impo      | -                                        |                     |             |
| Select a directory | to search for existing Eclipse projects. |                     |             |
| Project name:      | blinky_new                               |                     |             |
| 🗹 Use default I    | location                                 |                     |             |
| Location:          | C:\ra2_bootloader\repo_dev\ra_sol        | utions\applicati Br | owse        |
|                    | 🗹 Create Directory for Project           |                     |             |
| Choose file syste  | em: default 🖂                            |                     |             |
| Import from:       |                                          |                     |             |
| Select root d      | irectory:                                | ∼ Bro               | owse        |
| O Select archiv    | e file:                                  | Br                  | owse        |
|                    |                                          |                     |             |
| Projects:          |                                          |                     |             |
| Options            | onfiguration output folders              |                     |             |
|                    |                                          |                     |             |
|                    |                                          |                     |             |
|                    |                                          |                     |             |
| ?                  | < Back Next >                            | Finish              | Cancel      |
|                    |                                          |                     |             |
| C: PFOIDEN5        | > (C:) PC10 > ra2_bootloader > k         | 2 > RA2_secure_boo  | tloader » o |
|                    |                                          |                     |             |
|                    | ^                                        |                     |             |
| Name               |                                          | Date modified       | Туре        |
| 📙 .meta            | data                                     | 12/2/2021 2:51 PM   | File folder |
| 📙 blinky           | ,                                        | 12/2/2021 2:56 PM   | File folder |
| 📙 ra_mo            | uboot_ra2e1                              | 12/2/2021 2:53 PM   | File folder |
|                    |                                          |                     |             |

Figure 64. Rename the Project

Name the new project based on Table 5.

#### Table 5. Project Naming

| Bootloader Project Name                               | Initial Application Project<br>Name | New Application Project Name       |
|-------------------------------------------------------|-------------------------------------|------------------------------------|
| ra_mcuboot_ra2e1                                      | blinky                              | blinky_new                         |
| <pre>ra_mcuboot_ra2e1_overwrite _with_signature</pre> | blinky_with_signature               | blinky_with_signature_new          |
| ra_mcuboot_ra2e1_swap                                 | blinky_swap                         | blinky_swap_new                    |
| ra_mcuboot_ra2e1_swap_with<br>_signature              | blinky_swap_with_signatu<br>re      | blinky_swap_with_signatur<br>e_new |
| ra_mcuboot_ra2e1_dxip                                 | blinky_primary                      | blinky_secondary                   |

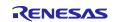

Figure 65 is an example screenshot when importing the blinky project as **blinky\_new**.

| 📴 Import                        | -                                                                                              |        |
|---------------------------------|------------------------------------------------------------------------------------------------|--------|
| Rename & Import Proj            | ect                                                                                            |        |
| Select a directory to searc     | h for existing Eclipse projects.                                                               |        |
| Project name: blinky_n          | ew                                                                                             |        |
| 🗹 Use default location          |                                                                                                |        |
| Location: C:\                   | ra2_bootloader\K2\RA2_secure_bootloader\ove                                                    | Browse |
| C                               | reate Directory for Project                                                                    |        |
| Choose file system: def         | ault \vee                                                                                      |        |
| Import from:                    |                                                                                                |        |
| Select root directory:          | C:\ra2_bootloader\K2\RA2_secure_bootlc ~                                                       | Browse |
| O Select archive file:          |                                                                                                | Browse |
|                                 | ader\K2\RA2_secure_bootloader\overwrite_no_si<br>:\ra2_bootloader\K2\RA2_secure_bootloader\ove |        |
| Options<br>Keep build configura | tion output folders                                                                            |        |
|                                 |                                                                                                |        |

#### Figure 65. Import blinky Project as blinky\_new

Click Finish, and the new application project will be created.

#### Update Existing Application to a New Application

To demonstrate that the application is updated, portions of the code can be updated, for example:

- Update the application to blink one blue LED only.
- Update the RTT Viewer message to show this is the update image.

For simplicity, user can unzip RA2\_secure\_bootloader.zip, open the \<boot\_project\_name>\<new application project name>\src folder and copy all files under \src to the newly established project \src folder.

When importing the primary application, the Build Variable and the Environment Variables as well as the Debug configurations are automatically imported. Click **Generate Project Content** and compile the new application. The signed binary for the new application is now created. In this example, blinky\_new.bin.signed will be created.

For cleanness of the project, user can delete the .jlink file of the old project under the root of the newly created project structure.

Note: For blinky\_secondary of ra\_mcuboot\_ra2e1\_dxip you need to add a configuration

"--defsym=XIP\_SECONDARY\_SLOT\_IMAGE=1" as Figure 66 below:

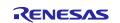

| type filter text                                                                                                    | Settings                                                                                                    | < → < < 8                                                                                                    |
|----------------------------------------------------------------------------------------------------|----------------------------------------------------------------------------------------------------|----------------------------------------------------------------------------------------------------|
| <ul> <li>Resource<br/>Builders</li> <li>C/C++ Build<br/>Build Variables</li> </ul>                                            | Configuration: Debug [Active]                                                                                                    | V Manage Configurations                                                                                                    |
| Environment<br>Logging<br>Settings<br>Tool Chain Editor<br>> C/C++ General<br>> MCU                                           | <ul> <li>Tool Settings</li> <li>Toolchain</li> <li>Build Steps</li> <li>Target Processor</li> <li>Optimization</li> <li>Warnings</li> <li>Debugging</li> </ul>           | Puild Artifact       Binary Parsers       Serror Parsers         Linker flags (-Xlinker [option])       Set Set Set Set Set Set Set Set Set Set |
| Project Natures<br>Project References<br>Refactoring History<br>Renesas QE<br>Run/Debug Settings<br>Task Tags<br>> Validation | <ul> <li>Solution Arm Cross Assembler</li> <li>Preprocessor</li> <li>Includes</li> <li>Warnings</li> <li>Miscellaneous</li> <li>Solution Arm Cross C Compiler</li> </ul> | Other objects                                                                                                    |
|                                                                                                    | Preprocessor Includes Includes Vernings Miscellaneous Note Clinker                                                                                                    |                                                                                                    |
|                                                                                                    | <ul> <li>➢ General</li> <li>➢ Libraries</li> <li>➢ Miscellaneous</li> <li>✓ ➢ GNU Arm Cross Create Flash Image</li> </ul>                                                | Generate map "\$(BuildArtifactFileBaseName).map"                                                                                                |
|                                                                                                    | <ul> <li></li></ul>                                                                                                    | Cross reference (-Xlinkercref)  Print link map (-Xlinkerprint-map)                                                                              |

Figure 66. Configuration of blinky\_secondary project in DXIP mode

#### Debug the New Application

To boot the new image, there is no need to update the debug configuration.

However, in most cases, user needs to debug the new application. It is recommended user debug the new application as a primary application, which means to initiate the debug process using the debug configuration of the new application. To debug the new image as a primary image, we need to update the debug configuration of the newly created application to use the signed binary of the blinky\_new application rather than the signed binary of the old blinky application.

For example, when using the application projects for the ra\_mcuboot\_ra2e1, we want to change the debug configuration of the blinky\_new project from the imported result shown in Figure 68:

| ame: blinky_new Debug_Flat                    |                           |              |
|-----------------------------------------------|---------------------------|--------------|
| ] Main 🕸 Debugger 🍺 Startup 🦗 Source 🔲 Common |                           |              |
| Initialization Commands                       |                           |              |
| Reset and Delay (seconds): 3                  |                           |              |
| Halt                                          |                           |              |
|                                               |                           |              |
|                                               |                           |              |
|                                               |                           |              |
|                                               |                           |              |
|                                               |                           |              |
| Load image and symbols                        |                           |              |
| Load image and symbols<br>Filename            | Load type                 | Offset (hex) |
|                                               | Load type<br>Symbols only | Offset (hex) |
| Filename                                      | Symbols only              | Offset (hex) |

Figure 67. Debug Configuration of blinky\_new initially imported

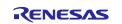

In the imported configuration, the signed binary of the blinky project is used. We need to change that to the signed binary of blinky\_new as shown in Figure 68.

| Name: blinky_new Debug_Flat                   |                           |              |                 |  |  |  |  |  |
|-----------------------------------------------|---------------------------|--------------|-----------------|--|--|--|--|--|
| 📄 Main 🕸 Debugger 🍉 Startup 🦗 Source 🔲 Common |                           |              |                 |  |  |  |  |  |
| Initialization Commands                       |                           |              |                 |  |  |  |  |  |
| Reset and Delay (seconds): 3                  |                           |              |                 |  |  |  |  |  |
| Halt                                          |                           |              |                 |  |  |  |  |  |
|                                               |                           |              |                 |  |  |  |  |  |
|                                               |                           |              |                 |  |  |  |  |  |
|                                               |                           |              |                 |  |  |  |  |  |
|                                               |                           |              |                 |  |  |  |  |  |
|                                               |                           |              |                 |  |  |  |  |  |
| Load image and symbols                        |                           |              |                 |  |  |  |  |  |
| Load image and symbols Filename               | Load type                 | Offset (hex) | On conne        |  |  |  |  |  |
|                                               | Load type<br>Symbols only | Offset (hex) | On conne<br>Yes |  |  |  |  |  |
| Filename                                      | Symbols only              | Offset (hex) |                 |  |  |  |  |  |

#### Figure 68. Debug Configuration of blinky\_new to use for debugging

Note that in order to debug the new image as a primary image, for overwrite and swap mode, we want to set the download address of the signed new image binary to the location of the primary slot. For Direct XIP, we can set the download address of the signed new image binary to the location of the intended slot.

To create a brand-new application when using the overwrite, swap or Direct XIP upgrade mode without importing the previous application, you can follow section 4.2 to configure the application to use the bootloader and section 4.3 to sign the application image.

# 6.2 Configure the Swap Test Mode

Prior to introducing the swap test mode, it helps to introduce the image\_ok byte as part of the application image trailer. The image\_ok byte resides in the image trailer area. It is a flag byte that is used in Swap and Direct XIP upgrade modes. This byte is used to determine whether the new image will be swapped or not after the next reset following an image update. Please refer to Figure 13 for the location of the image trailer and the image\_ok byte.

When using the Swap update mode, after the new image is loaded to the Secondary slot and authenticated successfully, the old image and the new image are swapped. At the next system reset, the system behavior differs based on whether the image\_ok byte which resides in the primary slot is 0x01 or 0xFF.

If the image\_ok byte is 0x01, after the next reset, there will be no swapping and hence the new image still stays in the Primary slot and will be booted. If the image\_ok byte is 0xFF, after the next reset, the new image and the old image is swapped again and the old image is booted. This is the rollback feature of swap mode.

Setting the image in the Primary slot as Confirmed can be achieved at the new image compile time or runtime. This is explained in section 6.2.1 and 6.2.2.

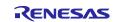

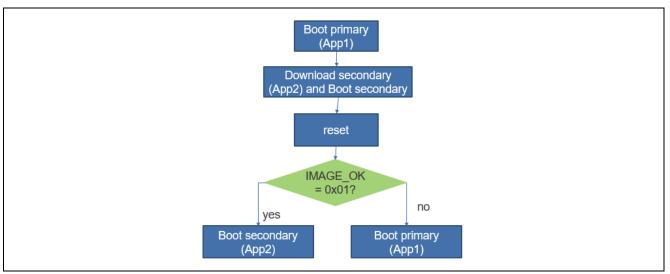

Figure 69. Swap Test Mode

# 6.2.1 Confirming the New Application at Compile Time

FSP 3.4.0 or earlier only supports confirming the new image at compile time. FSP 3.5.0 or later supports runtime image confirmation of flat projects.

Confirming the new image (which will be loaded to the primary slot) at compile time requires setting the Custom Signing Options to --confirm as shown in Figure 16. This usage is demonstrated in the example bootloader blinky\_swap\_new.

# 6.2.2 Confirming the New Application at Run-time

Confirming the new application at runtime requires the bootloader to use --pad for the Custom signing command as shown in Figure 17. In addition, confirming the new image at runtime requires the **MCUboot Image Utilities** module to be included in the new application image and configure the system to use several files from the bootloader project. The example project demonstrate this feature. This module is included in the example bootloader blinky\_swap\_with\_signature\_new.

Open the Secondary application project blinky\_swap\_with\_signature\_new, and navigate to the Stacks tab, click **New stack > Bootloader > MCUboot Image Utilities**. Then, configure the properties of **MCUboot Image Utilities** module as shown in Figure 71. Adding this module adds about 2 kB of flash usage in the application.

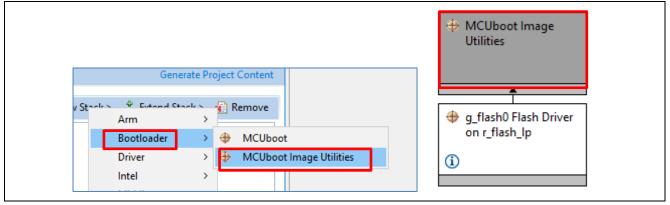

Figure 70. Include the MCUboot Image Utilities Module

Configure the path of the header files needed.

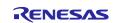

# **Renesas RA Family**

|                                                                      | Common Stacks                                                  | 🛃 New Stack > 斗 Extend Sta                                                                      |  |  |  |  |
|----------------------------------------------------------------------|----------------------------------------------------------------|-------------------------------------------------------------------------------------------------|--|--|--|--|
| AL/Common<br>g_ioport I/O Port (r_ioport)<br>MCUboot Image Utilities | (r_ioport) Utilities                                           |                                                                                                 |  |  |  |  |
| <ul> <li>New Object &gt;</li> <li>Remove</li> </ul>                  | <ul> <li>g_flash0 Flash<br/>(r_flash_lp)</li> <li>i</li> </ul> |                                                                                                 |  |  |  |  |
| BSP Clocks Pins Interrupts Event Links Stacks Components             |                                                                |                                                                                                 |  |  |  |  |
| ns 📮 Console 🔲 Properties 🗙 🌸 Smart Browser 🔑 Smart Manual 🔗 Search  |                                                                |                                                                                                 |  |  |  |  |
| t Image Utilities                                                    |                                                                |                                                                                                 |  |  |  |  |
| Property                                                             | Value                                                          |                                                                                                 |  |  |  |  |
| ✓ Common                                                             |                                                                |                                                                                                 |  |  |  |  |
| ✓ General                                                            |                                                                |                                                                                                 |  |  |  |  |
| Bootloader mcuboot_config.h                                          | //ra_mcuboot_ra2e1_swap_with_signature/ra_cfg/mcu-tool         | //ra_mcuboot_ra2e1_swap_with_signature/ra_cfg/mcu-tools/include/mcuboot_config/mcuboot_config.h |  |  |  |  |
| Bootloader sysflash.h                                                | //ra_mcuboot_ra2e1_swap_with_signature/ra_cfg/mcu-too          | //ra_mcuboot_ra2e1_swap_with_signature/ra_cfg/mcu-tools/include/sysflash/sysflash.h             |  |  |  |  |
| Bootloader mcuboot_logging.                                          | h//ra_mcuboot_ra2e1_swap_with_signature/ra_cfg/mcu-tool        | ls/include/mcuboot_config/mcuboot_logging.h                                                     |  |  |  |  |

#### Figure 71. Include the Bootloader Header Files

Next configure the **r\_flash\_lp** module in the same way as in Figure 23.

In the secondary application project, insert the following function call to activate the confirmation of the application image. This function call can be added at a user chosen location after the desired testing of the application project is finished.

In the included example project, this function is demonstrated in the hal\_entry() function located in \swap\_with\_signature\blinky\_swap\_with\_signature\_new\hal\_entry.c.

/\* Confirm the image in the primary slot.

\* This is required after a test update in swap mode.

\* This makes the swap permanent, and prevents MCUboot from reverting to the previous image at the next reset.

\*/

assert(0 == boot\_set\_confirmed());

#### Figure 72. Confirm the Update Image

### 6.3 Downloading and Booting the New Application

Assume the Primary application blinky is now up and running and the three LEDs are blinking.

For testing purpose, user can click **Pause** and use the **Ancillary Download** button (which is available under the e2studio Debug view) to load the compiled Secondary Application blinky\_new.bin.signed Select the new application image and set the download address. The download address depends on the bootloader flash memory allocation.

The download address should be the sum of Bootloader Flash Area Size + Image 1 Flash Area Size based on update mode shown in Table 3. For example, for the overwrite only without signature bootloader ra\_mcuboot\_ra2e1, the download address should be **0x4000**.

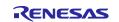

| Load Ancillary File                  |                                                                               |  |
|--------------------------------------|-------------------------------------------------------------------------------|--|
| Select an ancillary file for loading |                                                                               |  |
| File:                                | &workspace_loc:\blinky_new\Debug blinky_new.bin.signed} Vorkspace File System |  |
|                                      | s raw binary image                                                            |  |
| Address:                             | 0x00004000                                                                    |  |
|                                      |                                                                               |  |
|                                      | OK Cancel                                                                     |  |
|                                      | OK Cancel                                                                     |  |

Figure 73. Download the Secondary Application Image

Note that for user-created customized applications, the download address needs to be adjusted by referencing the specific flash layout. User can reference Table 3 to learn how to come up the download address.

#### Notes on using the Load Ancillary File Download

When we use the Load Ancillary File to download a new image during a debug session, the GDB server reconnects with the target, downloads the image, and restarts the debug session as shown in the following Console window output.

| <ul> <li>⇒ 1</li> <li>2</li> <li>3</li> <li>4</li> <li>5 00000494</li> <li>6 0000049a</li> <li>7</li> <li>8</li> </ul>                                                                                                    |                                                                                                    |  |
|----------------------------------------------------------------------------------------------------|----------------------------------------------------------------------------------------------------|--|
|                                                                                                    | Console X 🔲 Properties 🌸 Smart Browser 🐺 Smart Manual 🔗 Search                                                                                                    |  |
|                                                                                                    | : [Renesas GDB Hardware Debugging] [pid: 40]                                                                                                    |  |
|                                                                                                    | r Renesas targets.<br>on 9.1.0.v20230405-115727 [dd3207d3] (Apr 6 2023 16:06:04)                                                                                                    |  |
| Raw o                                                                                                    | er with the following options:<br>ptions : C:\Users\a5099044\.eclipse\com.renesas.platform_101687610<br>version V7.88d - C:\Users\a5099044\.eclipse\com.renesas.platform_1016876100\Debug |  |
| GDBSe                                                                                                    | R7FA2E1A9, ARM Target<br>rver endian : little<br>t power from emulator : Off                                                                                                    |  |
|                                                                                                    | et connection                                                                                                    |  |
| Finished targ                                                                                                    | d the connected device ID (device ID address not specified).<br>et connection                                                                                                    |  |
| GDB: 56755                                                                                                    | tion status - OK                                                                                                    |  |
|                                                                                                    | tion status - OK                                                                                                    |  |
| Starting down                                                                                                    | load                                                                                                    |  |
| SECMPUxxx, wr<br>Finished down                                                                                                    |                                                                                                    |  |
| And the second second sec | kpoint set at address 0x494                                                                                                    |  |
|                                                                                                    | kpoint set at address 0x2dc0<br>ead memory' has failed with error code. 0xffffffff                                                                                                    |  |
| GDB action 'read memory', has failed with error code, 0xffffffff<br>Starting download                                                                                                    |                                                                                                    |  |
| Starting down                                                                                                    | load                                                                                                    |  |

Figure 74. GDB Actions when using the Load Ancillary File Button

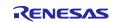

After the new image is downloaded and the GDB debug session is restarted, user can click **Resume** to allow the system to perform image overwrite and the new image will be booted. Only the blue LED should be blinking now, which indicates the new image is flashed to the Primary slot of the application area.

On the RTT Viewer, information on the secondary application execution is displayed including the upgrade mode, whether signature authentication is supported as well as what LEDs are blinking. Below is an example when blinky\_overwrite\_with\_signature\_new is booted.

00> Running the Secondary (New) application with overwrite update mode without signature authentication. 00> Only the blue LED is blinking.

#### Figure 75. RTT Viewer Output from the New Application

Prior to deployment, a system with bootloader solution would typically need to include an image downloader and programmer in the application (primary and secondary applications), so a new application can be downloaded in the field.

Application project *RA6 Secure Firmware Update using MCUboot and Flash Dual Bank (R11AN0570)* includes an image downloader using XModem over UART interface. User can reference that to create an image downloader.

# 7. Appendix: Compile and Exercise the Included Example Bootloader and Application Projects

Unzip RA2\_secure\_bootloader.zip to access the included bootloader and example application projects.

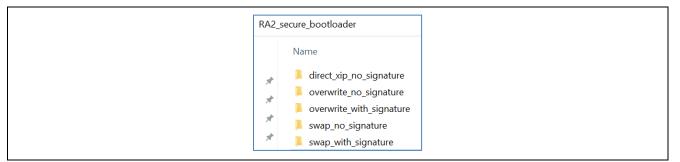

Figure 76. Example Projects Included

# 7.1 Running the Example Projects with Overwrite Upgrade Mode

### 7.1.1 Without Signature Verification

Follow the steps below to run the example projects under folder \overwrite\_no\_signature:

- 1. Import projects to a workspace.
- 2. Open the configuration.xml file from project ra\_mcuboot\_ra2e1.
- 3. Click Generate Project Content.
- 4. Compile the project ra\_mcuboot\_ra2e1.
- 5. Open the configuration.xml file from project blinky.
- 6. Click Generate Project Content.
- 7. Compile the blinky project.
- 8. Open the configuration.xml file from project blinky\_new.
- 9. Click Generate Project Content.
- 10. Compile the blinky\_new project.
- 11. Debug the application from project blinky.
- 12. Resume the program execution twice. All LEDs should be blinking.
- 13. Pause the execution.
- 14. Download the blinky\_new.bin.signed using Load Ancillary File to address 0x4000.
- 15. Resume the program execution. The blue LED should be blinking.

### 7.1.2 With Signature Verification

Follow the steps below to run the example projects under folder \overwrite\_with\_signature:

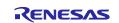

- 1. Import projects to a workspace.
- 2. Open the configuration.xml file from project ra\_mcuboot\_ra2e1\_overwrite\_with\_signature.
- 3. Click Generate Project Content.
- 4. Compile the project ra\_mcuboot\_ra2e1\_overwrite\_with\_signature.
- 5. Open the configuration.xml file from project blinky\_with\_signature.
- 6. Click Generate Project Content.
- 7. Compile the blinky\_with\_signature project.
- 8. Open the configuration.xml file from project blinky\_with\_signature\_new.
- 9. Click Generate Project Content.
- 10. Compile the blinky\_with\_signature\_new project.
- 11. Debug the application from project blinky\_with\_signature.
- 12. Resume the program execution twice. All LEDs should be blinking.
- 13. Pause the execution.
- 14. Download the blinky\_with\_signature\_new.bin.signed to address 0x5800.
- 15. Resume the program execution, the blue LED should be blinking.

# 7.2 Running the Example Projects with Swap Upgrade Mode

### 7.2.1 Without Signature Verification

Follow the steps below to run the example projects under folder \swap\_no\_signature:

- 1. Import projects to a workspace.
- 2. Open the configuration.xml file from project ra\_mcuboot\_ra2e1\_swap.
- 3. Click Generate Project Content.
- 4. Compile the project ra\_mcuboot\_ra2e1\_swap.
- 5. Open the configuration.xml file from project  $blinky\_swap$ .
- 6. Click Generate Project Content.
- 7. Compile the blinky\_swap project.
- 8. Open the configuration.xml file from project blinky\_swap\_new.
- 9. Click Generate Project Content.
- 10. Compile the blinky\_swap\_new project.
- 11. Debug the application from project blinky\_swap.
- 12. Resume the program execution twice. All LEDs should be blinking.
- 13. Pause the execution.
- 14. Download the blinky\_swap\_new.bin.signed using the Load Ancillary File to address 0x5000.
- 15. Resume the program execution. The blue LED should be blinking.
- 16. Reset the program execution from e<sup>2</sup> studio.
- 17. Run the application. The blue LED should be blinking.

# 7.2.2 With Signature Verification

Follow the steps below to run the example projects under folder  $\swap\_with\_signature$ :

- 1. Import projects to a workspace.
- 2. Open the configuration.xml file from project ra\_mcuboot\_ra2e1\_swap\_with\_signature.
- 3. Click Generate Project Content.
- 4. Compile the project ra\_mcuboot\_ra2e1\_swap\_with\_signature.
- 5. Open the configuration.xml file from project blinky\_swap\_with\_signature.
- 6. Click Generate Project Content.

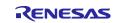

# **Renesas RA Family**

- 7. Compile the blinky\_swap\_with\_signature project.
- 8. Open the configuration.xml file from project blinky\_swap\_with\_signature\_new.
- 9. Click Generate Project Content.
- 10. Compile the  $blinky_swap_with_signature_new project$ .
- 11. Debug the application from project blinky\_swap\_with\_signature.
- 12. Resume the program execution twice. All LEDs should be blinking.
- 13. Pause the execution.
- 14. Download the blinky\_swap\_with\_signature\_new.bin.signed using Load Ancillary File to address 0x6800.
- 15. Resume the program execution. The blue LED should be blinking.
- 16. Reset the program execution from  $e^2$  studio.
- 17. Run the application. The blue LED should be blinking.

# 7.3 Running the Example Project with Direct XIP Upgrade Mode Without Signature

Follow the steps below to run the example projects under folder  $\direct\_xip\_no\_signature$ :

- 1. Import projects to a workspace.
- 2. Open the configuration.xml file from project ra\_mcuboot\_ra2e1\_dxip.
- 3. Click Generate Project Content.
- 4. Compile the project ra\_mcuboot\_ra2e1\_dxip.
- 5. Open the configuration.xml file from project blinky\_primary.
- 6. Click Generate Project Content.
- 7. Compile the blinky\_primary.
- 8. Open the configuration.xml file from project blinky\_secondary.
- 9. Click Generate Project Content.
- 10. Compile the blinky\_secondary.
- 11. Debug the application from project blinky\_primary.
- 12. Resume the program execution twice. All LEDs should be blinking.
- 13. Pause the execution.
- 14. Download the blinky\_secondary.bin.signed using Load Ancillary File to address 0x4000.
- 15. Resume the program execution. The blue LED should be blinking.
- 16. Reset the program execution from  $e^2$  studio.
- 17. Run the application. The blue LED should be blinking.

# 8. References

- 1. Renesas RA Family MCU Securing Data at Rest using Security MPU Application Project (R11AN0416)
- 2. RA6 Secure Bootloader Using MCUboot and Internal Code Flash Application Project (R11AN0497)

# 9. Website and Support

Visit the following URLs to learn about the RA family of microcontrollers, download tools and documentation, and get support:

EK-RA2E1 Resources RA Product Information Flexible Software Package (FSP) RA Product Support Forum Renesas Support renesas.com/ra/ek-ra2e1 renesas.com/ra renesas.com/ra/fsp renesas.com/ra/forum renesas.com/support

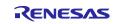

# **Revision History**

|       | Description |      | ion                                                                                  |  |
|-------|-------------|------|--------------------------------------------------------------------------------------|--|
| Rev.  | Date        | Page | Summary                                                                              |  |
| 1.00  | Jul.26.21   | -    | First release document                                                               |  |
| 1.10  | Dec.09.21   | -    | Update to add swap mode and signature verification support                           |  |
| 1.2.0 | Apr.07.23   | -    | Update to FSP v4.2.0. Add Direct XIP mode and use new e <sup>2</sup> studio features |  |
| 1.3.0 | Sep.07.23   | -    | Update to usage mode based on FSP v4.5.0. Correct project recreation missing steps.  |  |
| 1.4.0 | May.01.24   | -    | Update to FSP v5.2.0. Update functions to put in the flash gap section.              |  |

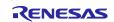

# General Precautions in the Handling of Microprocessing Unit and Microcontroller Unit Products

The following usage notes are applicable to all Microprocessing unit and Microcontroller unit products from Renesas. For detailed usage notes on the products covered by this document, refer to the relevant sections of the document as well as any technical updates that have been issued for the products.

#### 1. Precaution against Electrostatic Discharge (ESD)

A strong electrical field, when exposed to a CMOS device, can cause destruction of the gate oxide and ultimately degrade the device operation. Steps must be taken to stop the generation of static electricity as much as possible, and quickly dissipate it when it occurs. Environmental control must be adequate. When it is dry, a humidifier should be used. This is recommended to avoid using insulators that can easily build up static electricity. Semiconductor devices must be stored and transported in an anti-static container, static shielding bag or conductive material. All test and measurement tools including work benches and floors must be grounded. The operator must also be grounded using a wrist strap. Semiconductor devices must not be touched with bare hands. Similar precautions must be taken for printed circuit boards with mounted semiconductor devices.

#### 2. Processing at power-on

The state of the product is undefined at the time when power is supplied. The states of internal circuits in the LSI are indeterminate and the states of register settings and pins are undefined at the time when power is supplied. In a finished product where the reset signal is applied to the external reset pin, the states of pins are not guaranteed from the time when power is supplied until the reset process is completed. In a similar way, the states of pins in a product that is reset by an on-chip power-on reset function are not guaranteed from the time when power is supplied until the power reaches the level at which resetting is specified.

3. Input of signal during power-off state

Do not input signals or an I/O pull-up power supply while the device is powered off. The current injection that results from input of such a signal or I/O pull-up power supply may cause malfunction and the abnormal current that passes in the device at this time may cause degradation of internal elements. Follow the guideline for input signal during power-off state as described in your product documentation.

4. Handling of unused pins

Handle unused pins in accordance with the directions given under handling of unused pins in the manual. The input pins of CMOS products are generally in the high-impedance state. In operation with an unused pin in the open-circuit state, extra electromagnetic noise is induced in the vicinity of the LSI, an associated shoot-through current flows internally, and malfunctions occur due to the false recognition of the pin state as an input signal become possible.

5. Clock signals

After applying a reset, only release the reset line after the operating clock signal becomes stable. When switching the clock signal during program execution, wait until the target clock signal is stabilized. When the clock signal is generated with an external resonator or from an external oscillator during a reset, ensure that the reset line is only released after full stabilization of the clock signal. Additionally, when switching to a clock signal produced with an external resonator or by an external oscillator while program execution is in progress, wait until the target clock signal is stable.

#### 6. Voltage application waveform at input pin

Waveform distortion due to input noise or a reflected wave may cause malfunction. If the input of the CMOS device stays in the area between  $V_{IL}$  (Max.) and  $V_{IH}$  (Min.) due to noise, for example, the device may malfunction. Take care to prevent chattering noise from entering the device when the input level is fixed, and also in the transition period when the input level passes through the area between  $V_{IL}$  (Max.) and  $V_{IH}$  (Min.).

7. Prohibition of access to reserved addresses

Access to reserved addresses is prohibited. The reserved addresses are provided for possible future expansion of functions. Do not access these addresses as the correct operation of the LSI is not guaranteed.

8. Differences between products

Before changing from one product to another, for example to a product with a different part number, confirm that the change will not lead to problems. The characteristics of a microprocessing unit or microcontroller unit products in the same group but having a different part number might differ in terms of internal memory capacity, layout pattern, and other factors, which can affect the ranges of electrical characteristics, such as characteristic values, operating margins, immunity to noise, and amount of radiated noise. When changing to a product with a different part number, implement a system-evaluation test for the given product.

#### Notice

- Descriptions of circuits, software and other related information in this document are provided only to illustrate the operation of semiconductor products and application examples. You are fully responsible for the incorporation or any other use of the circuits, software, and information in the design of your product or system. Renesas Electronics disclaims any and all liability for any losses and damages incurred by you or third parties arising from the use of these circuits, software, or information.
- 2. Renesas Electronics hereby expressly disclaims any warranties against and liability for infringement or any other claims involving patents, copyrights, or other intellectual property rights of third parties, by or arising from the use of Renesas Electronics products or technical information described in this document, including but not limited to, the product data, drawings, charts, programs, algorithms, and application examples.
- 3. No license, express, implied or otherwise, is granted hereby under any patents, copyrights or other intellectual property rights of Renesas Electronics or others.
- 4. You shall be responsible for determining what licenses are required from any third parties, and obtaining such licenses for the lawful import, export, manufacture, sales, utilization, distribution or other disposal of any products incorporating Renesas Electronics products, if required.
- 5. You shall not alter, modify, copy, or reverse engineer any Renesas Electronics product, whether in whole or in part. Renesas Electronics disclaims any and all liability for any losses or damages incurred by you or third parties arising from such alteration, modification, copying or reverse engineering.
- Renesas Electronics products are classified according to the following two quality grades: "Standard" and "High Quality". The intended applications for each Renesas Electronics product depends on the product's quality grade, as indicated below.

"Standard": Computers; office equipment; communications equipment; test and measurement equipment; audio and visual equipment; home electronic appliances; machine tools; personal electronic equipment; industrial robots; etc.

"High Quality": Transportation equipment (automobiles, trains, ships, etc.); traffic control (traffic lights); large-scale communication equipment; key financial terminal systems; safety control equipment; etc.

Unless expressly designated as a high reliability product or a product for harsh environments in a Renesas Electronics data sheet or other Renesas Electronics document, Renesas Electronics products are not intended or authorized for use in products or systems that may pose a direct threat to human life or bodily injury (artificial life support devices or systems; surgical implantations; etc.), or may cause serious property damage (space system; undersea repeaters; nuclear power control systems; aircraft control systems; key plant systems; military equipment; etc.). Renesas Electronics disclaims any and all liability for any damages or losses incurred by you or any third parties arising from the use of any Renesas Electronics product that is inconsistent with any Renesas Electronics data sheet, user's manual or other Renesas Electronics document.

- 7. No semiconductor product is absolutely secure. Notwithstanding any security measures or features that may be implemented in Renesas Electronics hardware or software products, Renesas Electronics shall have absolutely no liability arising out of any vulnerability or security breach, including but not limited to any unauthorized access to or use of a Renesas Electronics product or a system that uses a Renesas Electronics product. RENESAS ELECTRONICS DOES NOT WARRANT OR GUARANTEE THAT RENESAS ELECTRONICS PRODUCTS, OR ANY SYSTEMS CREATED USING RENESAS ELECTRONICS PRODUCTS WILL BE INVULNERABLE OR FREE FROM CORRUPTION, ATTACK, VIRUSES, INTERFERENCE, HACKING, DATA LOSS OR THEFT, OR OTHER SECURITY INTRUSION ("Vulnerability Issues"). RENESAS ELECTRONICS DISCLAIMS ANY AND ALL RESPONSIBILITY OR LIABILITY ARISING FROM OR RELATED TO ANY VULNERABILITY ISSUES. FURTHERMORE, TO THE EXTENT PERMITTED BY APPLICABLE LAW, RENESAS ELECTRONICS DISCLAIMS ANY AND ALL WARRANTIES, EXPRESS OR IMPLIED, WITH RESPECT TO THIS DOCUMENT AND ANY RELATED OR ACCOMPANYING SOFTWARE OR HARDWARE, INCLUDING BUT NOT LIMITED TO THE IMPLIED WARRANTIES OF MERCHANTABILITY, OR FITNESS FOR A PARTICULAR PURPOSE.
- 8. When using Renesas Electronics products, refer to the latest product information (data sheets, user's manuals, application notes, "General Notes for Handling and Using Semiconductor Devices" in the reliability handbook, etc.), and ensure that usage conditions are within the ranges specified by Renesas Electronics with respect to maximum ratings, operating power supply voltage range, heat dissipation characteristics, installation, etc. Renesas Electronics disclaims any and all liability for any malfunctions, failure or accident arising out of the use of Renesas Electronics products outside of such specified ranges.
- 9. Although Renesas Electronics endeavors to improve the quality and reliability of Renesas Electronics products, semiconductor products have specific characteristics, such as the occurrence of failure at a certain rate and malfunctions under certain use conditions. Unless designated as a high reliability product or a product for harsh environments in a Renesas Electronics data sheet or other Renesas Electronics document, Renesas Electronics products are not subject to radiation resistance design. You are responsible for implementing safety measures to guard against the possibility of bodily injury, injury or damage caused by fire, and/or danger to the public in the event of a failure or malfunction of Renesas Electronics, such as safety design for hardware and software, including but not limited to redundancy, fire control and malfunction prevention, appropriate treatment for aging degradation or any other appropriate measures. Because the evaluation of microcomputer software alone is very difficult and impractical, you are responsible for evaluating the safety of the final products or systems manufactured by you.
- 10. Please contact a Renesas Electronics sales office for details as to environmental matters such as the environmental compatibility of each Renesas Electronics product. You are responsible for carefully and sufficiently investigating applicable laws and regulations that regulate the inclusion or use of controlled substances, including without limitation, the EU RoHS Directive, and using Renesas Electronics products in compliance with all these applicable laws and regulations. Renesas Electronics disclaims any and all liability for damages or losses occurring as a result of your noncompliance with applicable laws and regulations.
- 11. Renesas Electronics products and technologies shall not be used for or incorporated into any products or systems whose manufacture, use, or sale is prohibited under any applicable domestic or foreign laws or regulations. You shall comply with any applicable export control laws and regulations promulgated and administered by the governments of any countries asserting jurisdiction over the parties or transactions.
- 12. It is the responsibility of the buyer or distributor of Renesas Electronics products, or any other party who distributes, disposes of, or otherwise sells or transfers the product to a third party, to notify such third party in advance of the contents and conditions set forth in this document.
- This document shall not be reprinted, reproduced or duplicated in any form, in whole or in part, without prior written consent of Renesas Electronics.
   Please contact a Renesas Electronics sales office if you have any questions regarding the information contained in this document or Renesas Electronics products.
- (Note1) "Renesas Electronics" as used in this document means Renesas Electronics Corporation and also includes its directly or indirectly controlled subsidiaries.
- (Note2) "Renesas Electronics product(s)" means any product developed or manufactured by or for Renesas Electronics.

(Rev.5.0-1 October 2020)

# **Corporate Headquarters**

TOYOSU FORESIA, 3-2-24 Toyosu, Koto-ku, Tokyo 135-0061, Japan www.renesas.com

#### www.renesas.com

#### Trademarks

Renesas and the Renesas logo are trademarks of Renesas Electronics Corporation. All trademarks and registered trademarks are the property of their respective owners.

# **Contact information**

For further information on a product, technology, the most up-to-date version of a document, or your nearest sales office, please visit: <a href="http://www.renesas.com/contact/">www.renesas.com/contact/</a>.